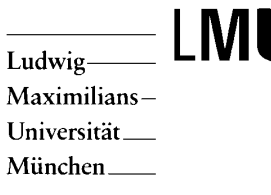

Lehrstuhl für Empirische Pädagogik und Pädagogische Psychologie

23

Christine Erlach, Pamela Tröndle, Bernhard Ertl, Karsten Stegmann, Carsten Haibach und Heinz Mandl

# TuBI ein virtuelles Seminar zur Text- und Bildgestaltung im Internet

September 2000

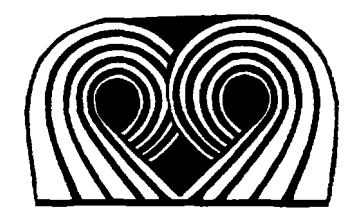

Erlach, C., Tröndle, P., Ertl, B., Stegmann, K., Haibach, C. & Mandl, H. (2000) *TUBI -ein virtuelles Seminar zur Text- und Bildgestaltung im Internet* (Praxisbericht Nr. 23). München: Ludwig-Maximilians-Universität, Lehrstuhl für Empirische Pädagogik und Pädagogische Psychologie.

Praxisbereicht Nr. 23, September 2000

Ludwig-Maximilians-Universität Institut für Pädagogische Psychologie und Empirische Pädagogik Lehrstuhl Prof. Dr. Heinz Mandl Leopoldstr. 13, D-80802 München Telefon: (089) 2180-5146 – Fax: (089) 2180-5002 email: mandl@edupsy.uni-muenchen.de Internet: http://lsmandl.emp.paed.uni-muenchen.de

# TuBI ein virtuelles Seminar zur Text- und Bildgestaltung im Internet

Christine Erlach, Pamela Tröndle, Bernhard Ertl, Karsten Stegmann, Carsten Haibach und Heinz Mandl

Praxisbericht Nr. 23

September 2000

Ludwig-Maximilians-Universität Institut für Pädagogische Psychologie und Empirische Pädagogik Lehrstuhl Prof. Dr. Heinz Mandl

### **Zusammenfassung**

TuBI (Text- und Bildgestaltung im Internet) ist ein virtuelles Seminar, das den Teilnehmern theoretisches Wissen und praktische Kompetenzen in der Gestaltung von Text und Bild im Internet vermitteln soll. Dabei geht es um ein ansprechendes Design sowie um die didaktisch sinnvolle Konzeption von Internet-Seiten.

Die instruktionale Ausrichtung des Seminars basiert auf den Grundprinzipien des problemorientierten Lernens und dem Cognitive Apprenticeship Ansatz. In der netzbasierten Lernumgebung TuBI findet anwendungsnahes Lernen anhand von authentischen Problemstellungen und multimedialen Ankern statt. Dabei stehen den Studierenden verschiedene elektronische Kommunikationswerkzeuge zur Verfügung, die die virtuelle Kooperation der Studierenden unterstützen sollen.

Das Curriculum entstand aus einer kritischen Reflektion bereits vorhandener virtueller Seminarkonzepte und bietet daher instruktionale Unterstützungen, die speziell auf die spezifischen Eigenschaften des Lernens im virtuellen Raum eingehen.

## **Abstract**

TuBI stands for a virtual seminar concerning the design of text and pictures in the Internet. The participants get to know theoretical knowledge and practical competencies in designing convincing web-pages and furthermore in planning didactically wise concepts for learning texts in the Internet.

The instructional concept bases on the principles of problem oriented learning and the Cognitive Apprenticeship Approach. In the net-based learning environment "TuBI" applicable knowledge is taught by means of authentic problems and multimedia anchors. Various electronic communication tools are offered to the participants to foster their virtual cooperation.

The curriculum was developed after a critical reflection of already existing virtual seminar-concepts and therefore offers an instructional support that explicitly responds to the specific features that learning in a virtual space comes with.

In der in letzter Zeit erneut aufflammenden Bildungsdebatte in Deutschland wird u.a. intensiv über Chancen und Risiken einer virtuellen Ausbildung debattiert. Während die Einen die Zukunft der Ausbildung im Internet sehen, betonen die Anderen die Wichtigkeit und Überlegenheit von Präsenzunterricht gegenüber der virtuellen Ausbildung (vgl. Süddeutsche Zeitung, 2000).

Dennoch ist unumstritten, dass virtuelle Bildungsangebote eine sinnvolle Ergänzung zumindest des Hochschulangebots sind und deren Bedeutung in Zukunft noch deutlich steigen wird. Schon jetzt investieren verschiedene Hochschulen z.B. in Zusammenschlüssen wie der Virtuellen Hochschule Bayern (VHB) in die Entwicklung von virtuellen Bildungsangeboten und ein Ende dieser Entwicklung hin zu virtuellen Hochschulen (oder zumindest Kombinationen aus klassischen und virtuellen Angeboten) ist bisher nicht abzusehen.

Auch das hier beschriebene Seminar zu Text- und Bildgestaltung im Internet stellt ein virtuelles Seminar dar, das im Wintersemester 2000/2001 in die Pilotphase treten wird. Das didaktische Design und dessen Ausarbeitung sowie die Umsetzung auf eine internetbasierte Oberfläche entstand innerhalb eines Seminars an der LMU München, dessen TeilnehmerInnen alle bereits Erfahrungen mit dem Design von und/oder der Teilnahme an virtuellen Seminaren gesammelt haben.

Im vorliegenden Text wird das virtuelle Seminar in folgenden Schritten vorgestellt:

Nach einer kurzen Darstellung der Lehr- und Lernziele werden die Grundgestaltungselemente des didaktischen Designs beschrieben. Es folgt eine Erläuterung der netzbasierten Lernumgebung TuBI und ihrer Eigenschaften.

Daran anschließend werden die einzelnen Etappen des Seminarverlaufs, die Instruktionen und alle sonstigen Informationen, die die Teilnehmer im Seminarverlauf erhalten, dargestellt. Textpassagen, die die Teilnehmer wörtlich erhalten werden, sind im folgenden Text durch die Verwendung einer anderen Schriftart gekennzeichnet.

## **Lehr- und Lernziele des Seminars**

Der Lerngegenstand des Seminars ist die Text- und Bildgestaltung im Internet. Hierunter fallen die inhaltliche Strukturierung eines Textes ebenso wie sein Layout oder die Integration von Bildmaterial, das die Aussagen des Textes unterstützt (Arzberger & Brehm, 1995). Besonders im Internet – also im Umgang mit Texten, die im Gegensatz zu Printtexten nicht-linear aufgebaut sind - kommt der Text- und Bildgestaltung besondere Bedeutung zu, da hier der Leser schneller den Überblick verlieren (Stichwort "Lost in Hyperspace") und dadurch weniger von internetbasierten Lehrinhalten profitieren kann. Daher muss die Text- und Bildgestaltung im Internet ein besonderes Augenmerk auf die instruktionale Unterstützung der Leser und auf die Herstellung von kompakter Übersichtlichkeit legen – um nur zwei neue Anforderungen an die Gestaltung von Lerntexten zu nennen, die im Internet bearbeitet werden sollen.

Die zeitlose Bedeutung von Text- und Bildgestaltung, die durch das Internet hinzukommenden Anforderungen an die Autoren von Texten, sowie die Erkenntnis, dass die Vermittlung der hierfür nötigen Kompetenzen in der Hochschulausbildung noch nicht fest verankert sind, führten zur Konzeption eines Seminars zur Text- und Bildgestaltung im Internet.

In diesem Seminar sollen die Teilnehmer theoretisches Wissen anhand aktueller Grundlagenliteratur sowie Anwendungswissen über die Text- und Bildgestaltung im Internet erwerben. Die Lehrinhalte werden problemorientiert vermittelt und eingeübt, indem die Teilnehmer bereits existierende Lerntexte im Internet nach den neu erlernten Text- und Bildgestaltungskriterien optimieren sollen. Die existierenden Lerntexte stammen aus dem Internetangebot LEGUAN - ein Informations- und Wissensmanagementsystem für StudienanfängerInnen an der LMU (Linder-Kostka & Mandl, 1999).

Ein weiteres Lernziel liegt in der Aneignung von Meta-Kompetenzen in Bezug auf kooperatives Lernen und Lernen mit Unterstützung des Internet. Die Arbeit an konkreten Problemstellungen schult darüber hinaus die Problemlösefähigkeit.

Im Umgang mit dem Internet erlernen die Studierenden zudem, aus einer Vielfalt von Informationen zu selektieren und weiterführende Informationen zu recherchieren.

Das didaktische Design verlangt und fördert schließlich eigenverantwortliches Arbeiten und selbstgesteuertes Lernen.

Neben den o.g. Lernzielen soll am Ende des Seminars eine nach text- und bildgestalterischen Kriterien optimierte Darstellung einzelner LEGUAN-Inhalte vorliegen. Da eine gesamte Überarbeitung von LEGUAN den Umfang sprengen würde, beschränkt sich die Optimierung auf den LEGUAN-Bereich "Strategien".

## **Die Grundgestaltungselemente des didaktischen Designs**

Das über 5 Monate laufende virtuelle Seminar ist in 5 Lernblöcke aufgeteilt, die durch insgesamt 3 Präsenztreffen am Anfang, in der Mitte und am Ende des Seminars ergänzt werden. Jeder Lernblock endet mit einer virtuellen Diskussion über die erarbeiteten Inhalte. Die Studierenden teilen sich zu Beginn des Seminars in Kleingruppen zu max. 4 Personen auf, die im weiteren Verlauf virtuell zusammenarbeiten.

Die ersten vier Lernblöcke dienen dem Erlernen von Grund- und Anwendungskenntnissen zur Text- und Bildgestaltung, während der letzte Lernblock den Transfer des Erlernten auf einen komplexen, authentischen Kontext gewährleisten soll. Entsprechend ist das didaktische Design des Seminars zweigeteilt.

*Im ersten Teil* – also den ersten vier Lernblöcken - folgt die instruktionale Unterstützung den Grundprinzipien des instruktionalen Ansatzes "Cognitive Apprenticeship Approach" von Collins, Brown und Newman (1989). Die Studierenden erhalten zu einer Internetseite aus LEGUAN kumulativ komplexer werdende Aufgabenstellungen, die aufeinander aufbauend konzipiert sind. Die erste Aufgabe dient dem Kennenlernen von LEGUAN, die zweite fordert eine inhaltliche Textanalyse eines kurzen Lerntextes aus LE hinsichtlich seiner didaktischen Grundaussagen. Darauf aufbauend soll im dritten Lernblock die formale Textgestaltung dieses Textes für eine Unterstützung der analysierten didaktischen Grundaussagen optimiert werden. Der vierte Lernblock schließlich verlangt die Auswahl und Gestaltung von Bildern, die die didaktische Aussage des Lerntextes unterstützen und im Einklang mit der formalen Textgestaltung stehen. Alle Lernblöcke enthalten zudem Texte und weitere Aufgabenstellungen, die die Anwendung der erlernten text- und bildgestalterischen Kompetenzen im Internet fördern sollen.

Die instruktionale Unterstützung wandelt sich im Laufe der ersten vier Lernblöcke von stark strukturiert hin zu offener Strukturierung und Betonung der Eigenverantwortlichkeit. Dies wird auch der in virtuellen Lernwelten besonderen Wichtigkeit von Unterstützungsmaßnahmen für Teambildungsprozesse gerecht: anfangs steht die Teambildung im Fokus, die durch stark strukturierte instruktionale Unterstützung wie beispielsweise klare Zeittaktungen und Anleitungen zur Arbeitsteilung erleichtert wird. Dementsprechend müssen die Kleingruppen anfangs nur relativ leichte Aufgaben bewältigen und wenig Grundlagenliteratur lesen. Mit Voranschreiten des Seminarablaufs von Lernblock zu Lernblock rückt die Unterstützung der Teambildung mehr und mehr in den Hintergrund und weicht komplexer werdenden Lerninhalten. Die instruktionale Unterstützung, für Teambildungsprozesse und Arbeitsteilung, wird dementsprechend weniger; den Gruppen wird mehr und mehr Eigenverantwortlichkeit bei der Bearbeitung der Aufgaben zugestanden.

Die Teilnehmer erhalten zu ihren Lösungen in den ersten drei Blöcken jeweils eine Vergleichslösung von den AutorInnen. Die Bereitstellung der Vergleichslösungen, die Tatsache, dass alle Kleingruppen die gleiche Aufgabenstellung zu der gleichen Internetseite bearbeiten und die moderierten virtuellen Diskussionen nach jedem Lernblock unterstützen die Elaboration und Reflektion der eigenen Lösungsansätze.

*Der zweite Teil* des Seminars – also der fünfte Lernblock – ist der komplexeste aller Lernblöcke und baut auf allen bisher vermittelten Inhalten auf. Die Kleingruppen wählen im 5. Lernblock einen umfangreichen Lerntext aus LEGUAN, optimieren diesen hinsichtlich des inhaltlichen Textaufbaus und der formalen Textgestaltung, integrieren Bildmaterial, das die Aussagen des Textes unterstützt und realisieren diese Veränderungen in einem Hypertext. Der fünfte Lernblock nimmt ca. die gleiche Zeit ein wie die ersten vier Lernblöcke zusammen; in dieser Zeit werden die Kleingruppen nur noch marginal mittels strukturierter Anleitung unterstützt und es tritt statt dessen die individualisierte Begleitung der einzelnen Kleingruppen durch die Moderatoren in den Vordergrund. Dies wird auch durch das Erstellen von Feedbacks zu den Lösungen jeder Kleingruppe statt allgemeinen Vergleichslösungen verstärkt.

Das Lernen in virtuellen Lernumgebungen stellt in der Regel höhere Ansprüche an die Lernenden, schon allein weil sie neben der Bearbeitung der inhaltlichen Aufgaben auch wie schon gesagt die Teambildungsprozesse und die methodische Arbeit in Kleingruppen unter erschwerten – virtuellen – Bedingungen bewältigen müssen. Daher muss die Lernumgebung möglichst viel Unsicherheit aus dem Weg räumen, etwa, indem sie klar strukturiert ist, Unübersichtlichkeiten vermeidet und Transparenz über Ziele und Inhalte der einzelnen Lernschritte bietet. Die internetbasierte Lernoberfläche "TuBI" (Text- und Bildgestaltung im Internet) erreicht dies u.a. durch einfaches Navigieren von jedem Punkt in TuBI und durch die thematische Zusammenfassung der Instruktionen, der entsprechenden Diskussionsforen und Lösungsordner in virtuelle Lernblöcke. Diese Einteilung spiegelt sich auch in der Oberfläche und Hypertext-Struktur von TuBI wider (siehe für eine nähere Beschreibung der Internet-Oberfläche TuBI weiter unten in diesem Abschnitt).

Auch innerhalb der einzelnen Lernblöcke wurde bei der Konzeption des didaktischen Designs versucht, eine möglichst hohe Übersichtlichkeit und Transparenz zu erreichen: Jeder Lernblock gliedert sich in folgende Elemente:

- Unter dem Stichwort *Ziel* werden die Lernziele des jeweiligen Lernblocks skizziert,
- die *Hilfsmaterialien* führen Grundlagentexte und weiterführende Literatur auf,
- unter *Aufgaben* befindet sich die inhaltliche instruktionale Unterstützung, indem die Aufgabenbeschreibung, inhaltliche Anregungen für den Lösungsweg und detaillierte Instruktionen zur Aufgabenbearbeitung dargestellt werden,
- das *Vorgehen* beinhaltet die instruktionale Unterstützung für die methodische Arbeit der Kleingruppen, indem hier Zeittaktungen, Arbeitsschritte und Arbeitsteilungen vorgegeben werden (wie bereits beschrieben, wandelt sich diese Instruktion von stark strukturiert zu offener Förderung der Eigenverantwortung),
- schließlich endet jeder Lernblock mit einem Ausblick auf den nächsten Arbeitsschritt im Seminarablauf.

Eine weitere instruktionale Maßnahme zur Verringerung der Komplexität ist schließlich die Möglichkeit für die Studierenden, zu jedem der benutzten Grundlagentexte und der weiterführenden Literatur Kurzzusammenfassungen zu lesen, die einen Überblick über den Inhalt des Textes geben und daher die Auswahl von geeigneten Texten erleichtern.

## **Realisierung von TuBI im Netz**

Der Aufbau der Webseiten von TuBI orientiert sich an der zeitlichen Abfolge der Lernblöcke. Jeder Lernblock wird in der Navigation (die gleichzeitig auch das Logo der Veranstaltung ist) als Kugel dargestellt. Die Kugeln sind durch ein grünes Band verbunden und verdeutlichen so die zeitliche Abfolge an deren Anfang *Start* steht und die mit *Ziel* abgeschlossen wird. Nicht in diesem zeitlichen Ablauf befinden sich die *Ressourcen*, da sie veranstaltungsbegleitend sind (vgl. Abb. 1).

Im Bereich *Start* ist ebenfalls ein Videoanker zu finden. Der Video-Anker erzählt die Geschichte eines Studenten, der kurz vor einer Prüfung steht und sich letzte Informationen über Lernstrategien aus dem LEGAUN holt. Da jedoch die Informationen nur aus endlosen Textseiten besteht wechselt die anfängliche Freude über die Informationen in das Gefühl der Ohnmacht gegenüber der unüberschaubaren Textflut.

Zur Erleichterung der Navigation zeigen die Kugeln durch Ihre Farbe den aktuellen Stand im Ablauf der Lernblöcke an. Abgeschlossene Lernblöcke werden durch gelbe, der aktuelle Lernblock durch rote und zukünftige Lernblöcke durch blaue Kugeln angezeigt.

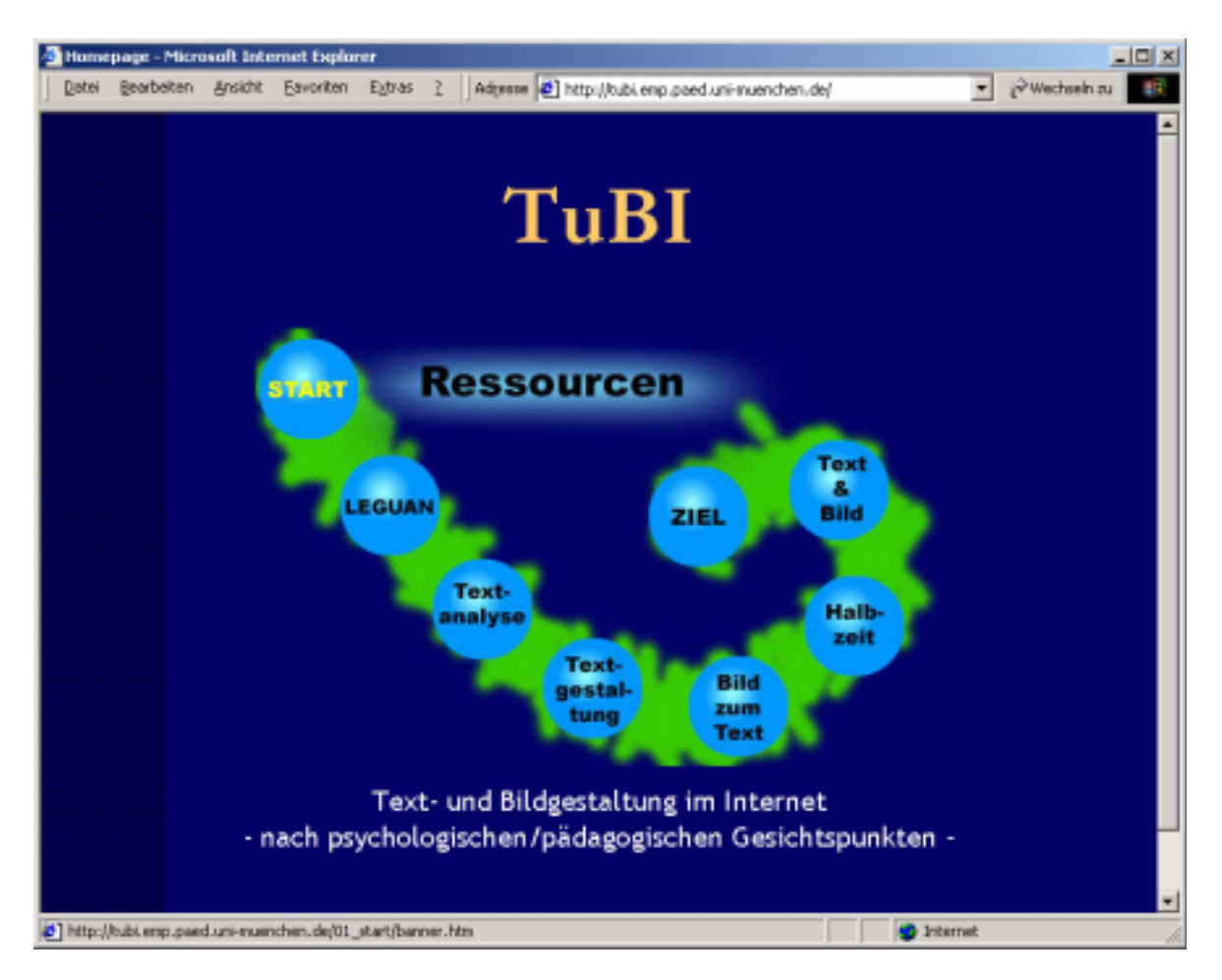

*Abb. 1: Die Homepage von TuBI*

Die Ansicht jedes Lernblocks ist in drei Bereiche gegliedert:

- 1. der Banner mit Navigation und der Symbolleiste des Workspace,
- 2. der Verzeichnisbaum (linke Seite) und
- 3. das Inhaltsfenster (rechte Seite).

Beim Einloggen in einen Lernblock findet der Teilnehmer im rechten Inhaltsfenster die Instruktion zum ausgewählten Lernblock. Der Verzeichnisframe zeigt den privaten Ordner und den Ordner des jeweiligen Lernblocks. Der Lernblockordner enthält die für die Bearbeitung der Aufgaben nötigen Bestandteile, wie z.B. einen Link auf die Instruktion, die Ordner für die fertigen Lösungen sowie verschiedene Diskussionsforen (vgl. Abb. 2) Die einzelnen Lernblöcke wurden in CLAUDIA (**C**ommon **L**earning environment **A**nd **U**ser spezific **D**esktop **I**ntegrating **A**rchitecture) realisiert. Zum einen ermöglicht dieser Workspace den einfachen Austausch von Daten (z.B. Word-Dokumenten, Bildern, etc.), das Publizieren von Webseiten und das Anlegen von Chatrooms und Diskussionsforen. Zum Anderen bietet er den Moderatoren viel Freiraum zur Umsetzung eines eigenen Layouts und eine einfache Verwaltung der Teilnehmer.

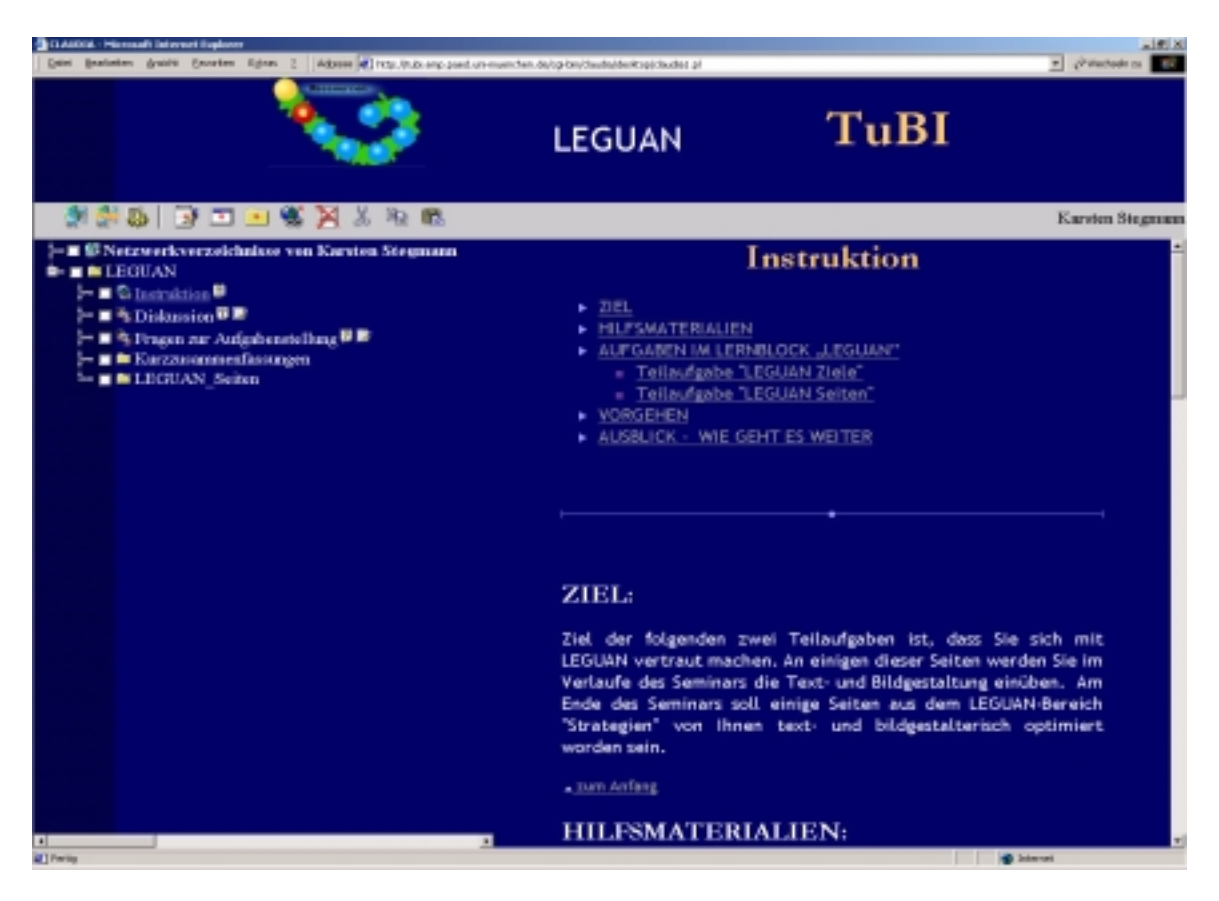

.*Abb. 2: Lernblock*  

Die "Ressourcen", die ebenfalls in CLAUDIA realisiert wurden, bilden ein zusätzliches Segment, das neben Hilfestellungen und Anleitungen auch Elemente, mit eher motivationalen Aufgaben umfasst:

• **Bar Iguana**

Die Bar Iguana ist ein asynchroner, veranstaltungsübergreifender Onlinetreffpunkt der in den LEGUAN integriert ist und von allen Online-Angeboten des Lehrstuhls für Pädagogische Psychologie und Empirische Pädagogik der LMU sowie der Fachschaft des Lehrstuhls getragen wird.

• **Schwarzes Brett**

Das Schwarze Brett dient zur Bekanntmachung von Informationen zum Thema Textund Bildgestaltung im Internet, aber auch für Anfragen von Teilnehmern.

- **Eine webbasierte Newsgroup zum Thema Webseiten-Programmierung** Diese Newsgroup soll den Teilnehmern bei der Erstellung von Webseiten helfen. Teilnehmer und Moderatoren tauschen hier Tipps und Kniffe rund um die html-Programmierung aus.
- **Benutzerhandbuch TuBI**

Das *Benutzerhandbuch TuBI* enthält die verschiedenen Anleitungen zu den verwendeten Tools und der Netzumgebung.

• **Downloadbereich für Internet-Tools**

Hier können verschiedene Tools heruntergeladen werden. Jeder Download ist kurz beschrieben.

Zusätzlich zum Workspace wird zur Kommunikation innerhalb der Gruppen und der Teilnehmer mit den Moderatoren Microsoft Netmeeting eingesetzt. Dieses Tool bietet verschiedene Möglichkeiten der Kommunikation, die man je nach Bedarf und verfügbarer Übertragungsrate nutzen kann:

#### *Audiovisuelle Kommunikation via Internet*

Mit einem PC, der über eine Soundkarte und entsprechendes Zubehör verfügt, können Audio-Konferenzen über das Internet veranstaltet werden (vgl. Abb. 3). Wenn darüber hinaus die Teilnehmer über eine Webcam verfügen, kann wahlweise zusätzlich auch das Videobild übertragen werden (vgl. Abb. 4).

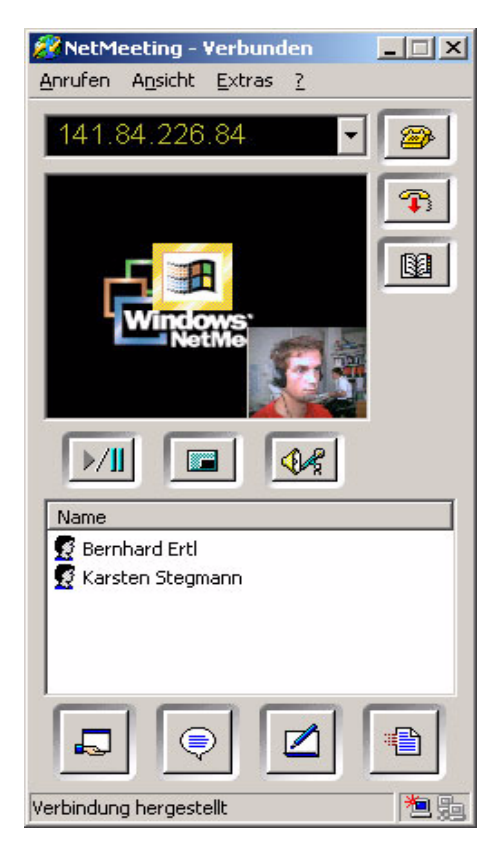

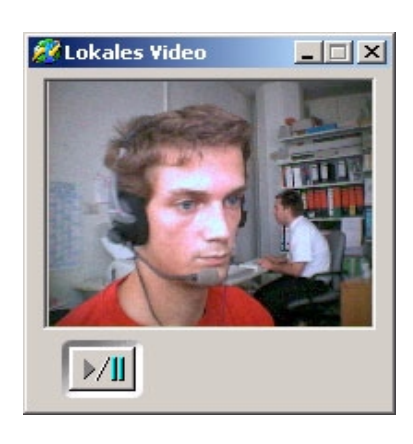

*Abb. 3 und Abb. 4: Netmeeting und Videokonferenz*

#### *Textuelle Kommunikation*

Neben der audiovisuellen Kommunikation verfügt das Programm auch über ein eigenes Chat-Programm, mit dem man bei nicht ausreichender Übertragungsgeschwindigkeit oder fehlender Hardware für die Audioübertragung rein textuell kommunizieren kann (vgl. Abb. 5).

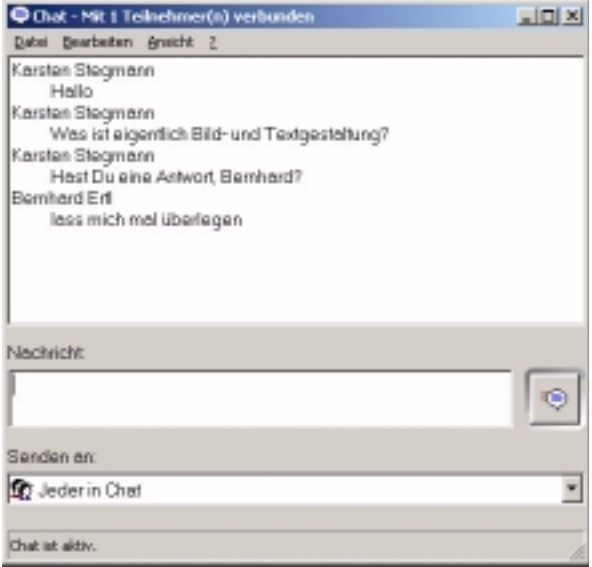

*Abb. 5: Chat der Teilnehmer*

#### *Gemeinsames Arbeiten & Datenaustausch*

Über ein Whiteboard können die Konferenzteilnehmer z.B. gemeinsam an Conceptmaps arbeiten (vgl. Abb. 6). Dateien und Dateipakete können direkt an alle oder einzelne Teilnehmer geschickt werden (z.B. Tagesordnung für Konferenz oder ein Diskussionspapier).

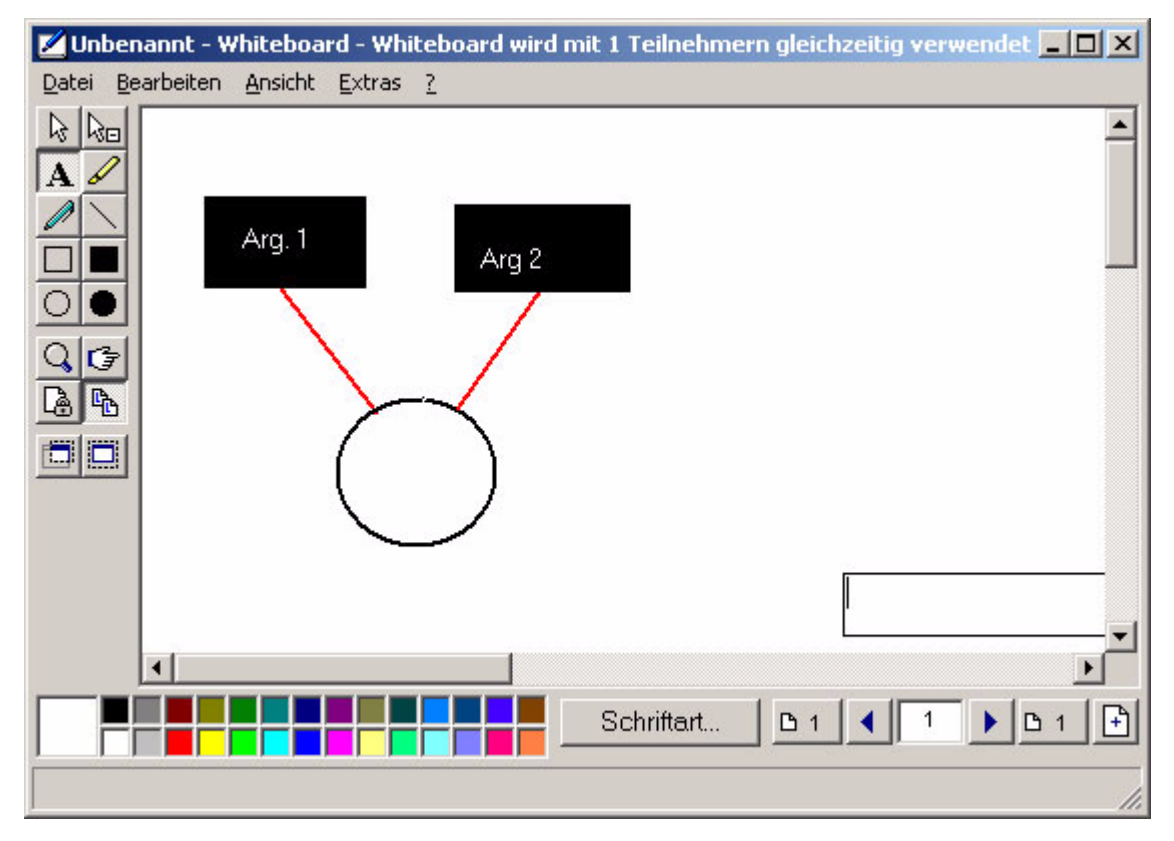

*Abb. 6: Über ein gemeinsames Whiteboard besteht die Möglichkeit zur Visualisierung*

#### *Teletutoring*

Teilnehmer können sich gegenseitig Einblick auf den Desktop bzw. einzelne Programme gewähren und zusätzlich die Kontrolle übernehmen, um zum Beispiel ein Problem zu lösen oder einen Vorgang zu demonstrieren.

## **Instruktionen der Lernblöcke**

Die oben skizzierten Gestaltungselemente wurden in der im Folgenden beschriebenen Form realisiert und konkretisiert. Instruktionen, die die wörtliche Anleitung für die Studierenden wiedergeben sind im Folgenden in Arial geschrieben; diese Passagen sind zusätzlich durch einen senkrechten Strich gekenntzeichnet.

## **Start: Einleitung zu TuBI**

#### **Was ist TuBI?**

TuBI steht für "Text- und Bildgestaltung im Internet" und ist ein virtuelles Seminar der Ludwig-Maximilians Universität München.

### **Was ist Text- und Bildgestaltung?**

Was versteht man unter Textgestaltung? Mit diesem Begriff ist zum einen der inhaltliche Textaufbau gemeint, zum anderen das Textdesign. Der inhaltliche Textaufbau bezeichnet das Grobgerüst und die inhaltliche Struktur des Gesamttextes und stellt daher die inhaltlichen Grundsätze des Textes in einen Zusammenhang. Das Textdesign hingegen geht auf das äußere Erscheinungsbild eines Textes ein. Dies reicht von der Wahl der Schriftgröße bis zur Länge der Zeilen. Das Textdesign ist daher mit dem Layout eines Textes gleichzusetzen.

Was versteht man unter Bildgestaltung? Mittels der Bildgestaltung sollen die in einem Text beschriebenen Inhalte für den Leser in graphischer Form verdeutlicht werden. Es geht dabei um verschiedene Bildarten, deren Wirkung auf den Betrachter und die Frage, welche graphischen Gestaltungsrichtlinien die Aussage des Textes am besten unterstützen.

Jedes dieser beiden Gestaltungselemente für sich trägt daher zum Erstellen von gut verständlichen Texten bei. Doch natürlich ist darüber hinaus ein sinnvolles, sich ergänzendes Zusammenspiel dieser Gestaltungselemente notwendig, um das Verständnisniveau eines Textes zu optimieren.

Welche Funktionen erfüllt die Text- und Bildgestaltung? Text- und Bildgestaltung verfolgt auf einer allgemeinen Ebene die Aufgabe, die Vermittlung von Informationen in geschriebener Form zu erleichtern. Unter einer spezifischeren Perspektive wird die Text- und Bildgestaltung bei der Entwicklung von Lerntexten eingesetzt mit der Zielsetzung, die didaktische Aussage des Lerntextes zu unterstützen und leichter vermittelbar zu machen.

### **Zielsetzung und Lernziele des Seminars**

Die Teilnehmer sollen theoretisches Wissen anhand der gängigen Grundlagenliteratur sowie Anwendungswissen über die Text- und Bildgestaltung im Internet erwerben. Sie sollen dieses Wissen problemorientiert erwerben, indem sie an konkreten Aufgabenstellungen zu einem Lerntext in Hypertext-Form arbeiten.

Ein weiteres Lernziel liegt in der Aneignung von Meta-Kompetenzen in Bezug auf kooperatives Lernen und virtuelles Lernen mit Unterstützung des Internet.

Das didaktische Design verlangt und fördert zugleich das eigenverantwortliche Arbeiten und selbstgesteuerte Lernen.

## **Zielgruppe und Teilnahmevoraussetzungen**

TuBI ist ein Hauptseminar, das Studierenden aller Fachrichtungen nach der Zwischenprüfung offensteht. Erfahrungen mit Computer und Internet sind Grundvoraussetzung. Erwünscht ist auch Grundlagenwissen über die Erstellung von Web-Seiten und deren graphische Gestaltung.

Jeder Teilnehmer muss einen Zugang zum Internet haben, der täglich genutzt werden kann. Eine E-Mail-Adresse ist ebenfalls Voraussetzung.

Das Seminar wird 20 – max. 28 Teilnehmer aufnehmen; diese werden jeweils in kleine Arbeitsgruppen von 4 Personen aufgeteilt.

## **Arbeitsaufwand und Scheinerwerb**

Der Arbeitsaufwand liegt bei ca. 6-8 Stunden pro Woche. Da die Teilnehmer in Kleingruppen arbeiten werden, die sich vornehmlich virtuell abstimmen, ist ein täglicher Besuch auf den Internet-Seiten von TuBI nötig.

Einen Hauptseminarschein erhält, wer nachweislich an allen Aufgaben aktiv mitgearbeitet hat und in der virtuellen Oberfläche TuBI präsent war. Proseminarscheine werden nicht vergeben.

## **Seminarablauf**

Das virtuelle Seminar ist in 5 Lernblöcke aufgeteilt, die durch insgesamt 3 Präsenztreffen am Anfang, in der Mitte und am Ende des Seminars ergänzt werden. Jeder Lernblock endet mit einer virtuellen Diskussion über die erarbeiteten Inhalte. Die Studierenden teilen sich zu Beginn des Seminars in Kleingruppen zu max. 4 Personen auf, die im weiteren Verlauf virtuell zusammenarbeiten (für nähere Details siehe Terminübersicht).

#### **Terminübersicht über den Seminarablauf**

Anmerkung: Die **fett & kursiv** gedruckten Wörter des Terminplans finden Sie auch in der Navigation der Webseiten wieder.

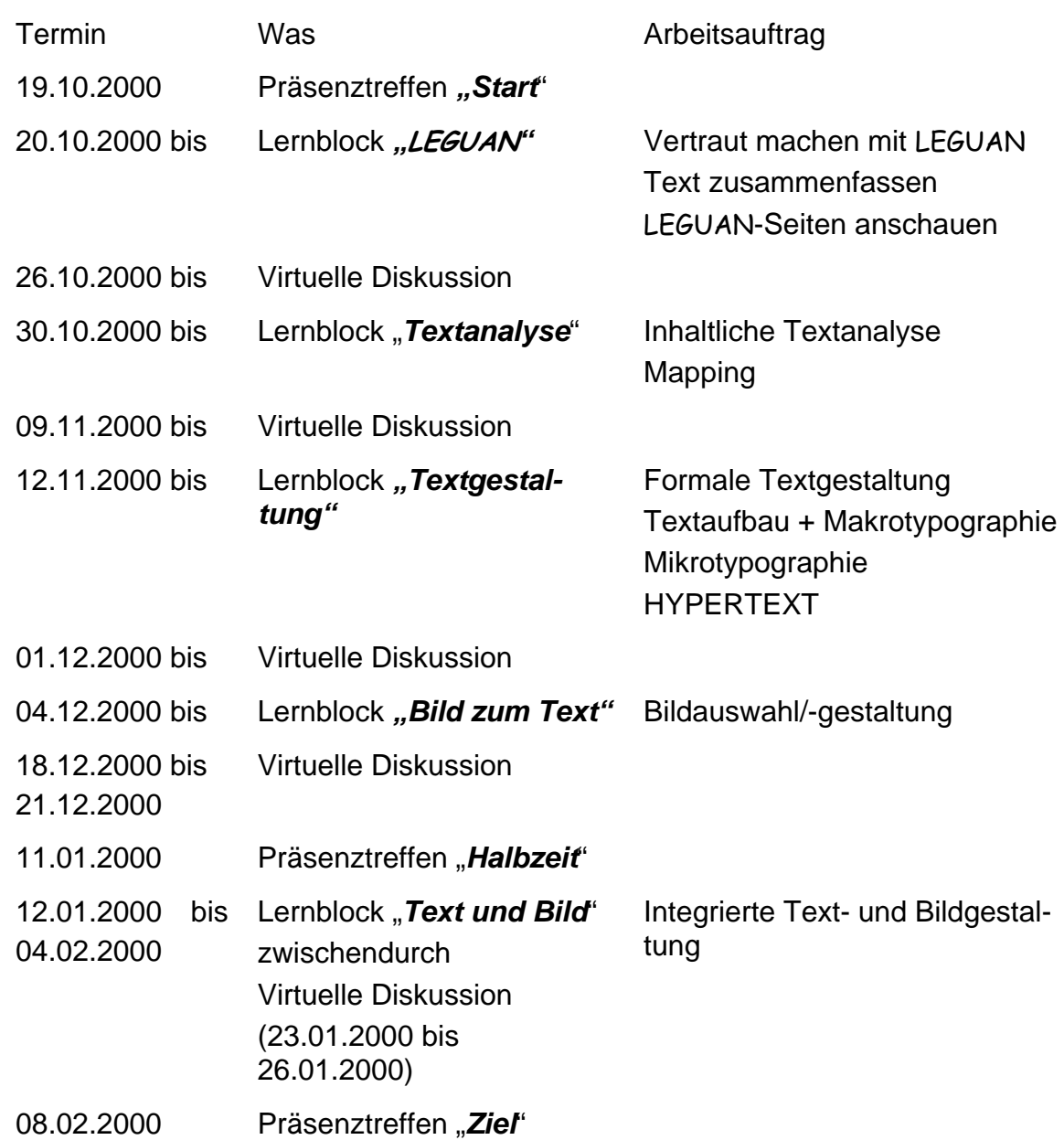

## **TuBI im Netz**

Ihnen seht eine internetbasierte Oberfläche zur Verfügung, die ein einfaches Navigieren von jedem Punkt in TuBI ermöglicht.

Die Instruktionen und die entsprechenden Diskussionsforen und Lösungsordner sind thematisch in virtuelle Lernblöcke zusammengefasst. Diese Einteilung spiegelt sich auch in der Oberfläche und Hypertext-Struktur von TuBI wider.

In allen Phasen des Seminars stehen Ihnen die Ressourcen zur Verfügung. Unter diesem Begriff werden neben Hilfestellungen und Anleitungen auch Elemente, die eher motivationale Aufgaben erfüllen, zusammengefasst:

- BAR IGUANA (asynchroner, veranstaltungsübergreifender Onlinetreffpunkt)
- Schwarzes Brett
- Eine webbasierte Newsgroup zum Thema "Webseiten-Programmierung"
- "Benutzerhandbuch"-TuBI
- Downloadbereich für Internet-Tools inklusive Beschreibungen

## **Präsenztreffen:**

Am Beginn des virtuellen Seminars steht ein ganztägiges Präsenztreffen aller Teilnehmer, an dem folgende Ziele erreicht werden sollen:

- Kennenlernen der Teilnehmer untereinander und *Gruppenbildung* zu je 4 Personen durch Teambildungsübungen (u.a. durch Festlegen eines eigenen Namens für die Kleingruppen)
- Einführung in das Themengebiet "Was ist Text- und Bildgestaltung?" mittels eines Impulsreferates
- Kennenlernen der Lernziele und –inhalte
- Einweisung in die Benutzer-Oberfläche der Lernumgebung TuBI mit anschließender Möglichkeit zum Üben und Ausprobieren von TuBI
- Angeleitete Selbst-Organisation der Kleingruppen hinsichtlich Kontaktadressen, Termine für die Aufgaben und Arbeitsteilung

## Lernblock *LEGUAN*

Vertraut machen mit LEGUAN - Was ist LEGUAN und was will LEGUAN

## **Ziel**

Ziel der folgenden zwei Teilaufgaben ist, dass Sie sich mit LEGUAN vertraut machen. An einigen dieser Seiten werden Sie im Verlaufe des Seminars die Text- und Bildgestaltung einüben. Am Ende des Seminars sollen einige Seiten aus dem LE--Bereich "Strategien" von Ihnen text- und bildgestalterisch optimiert worden sein.

## **Hilfsmaterialien**

Für die Bearbeitung der Teilaufgabe 1 benötigen Sie den Text: "LEGUAN – ein Informations- und Wissensmanagementsystem für StudienanfängerInnen an der LMU" von Dipl. Math. Ursula Linder-Kostka und Prof. Dr. Heinz Mandl, Institut für Pädagogische Psychologie und Empirische Pädagogik.

Die für die Teilaufgabe 2 benötigen Inhalte finden Sie in der Aufgabenbeschreibung als Hyperlink.

## **Aufgaben im Lernblock**

## **Teilaufgabe** "Leguan Ziele"

Lesen Sie den Text "LEGUAN – ein Informations- und Wissensmanagementsystem für StudienanfängerInnen an der LMU" durch und halten Sie jede/r einzeln in 3-4 Sätzen die wichtigsten Aussagen fest.

Sie haben dafür 7 Tage Zeit. Die Kurzzusammenfassungen stellen Sie bitte in einem Word-Dokument namens "Ziele\_[IhrName]\_[IhreGruppe].rtf" am 25.10. in den Ordner namens "Kurzzusammenfassungen".

Erläuterung des Dateinamens: Die erste Teilaufgabe befasst sich mit den Zielen von LEGUAN. Daher erscheint das Wort "Ziele" in der Lösungsdatei. Sie heißen z.B.: Helmut Muster und sind in der Kleingruppe "Casus". Daher heißt Ihre Lösungsdatei "Ziele Muster Casus.rtf". Wegen der besseren Kompatibilität schlagen wir vor, dass Sie alle in Word erstellten Lösungsdokumente im Rich Text Format (rtf) abspeichern.

#### Teilaufgabe "Leguan Seiten":

Machen Sie sich mit den LEGUAN-Seiten vertraut: Gehen Sie auf die Seite Begrüßung (http://leguan.emp.paed.uni-muenchen.de/). Im Anschluß klicken Sie bitte den Link "Slide-Show" an. Wenn Sie sich einen ersten Überblick über den gesamten LE-GUAN verschafft haben, gehen Sie bitte auf den Link "Strategien" und halten Sie Ihre ersten spontanen Eindrücke schriftlich fest. Versetzen Sie sich bei dieser ersten Ansicht der Seiten in die Lage des frustrierten Studenten, den Sie im Video (im Bereich **Start** ) gesehen haben. Warum war er Ihrer Meinung nach bei der Beschäftigung mit den Strategien so entnervt?

### **Vorgehen**

Sie haben für die Bearbeitung der beiden Teilaufgaben 1 und 2 insgesamt 7 Tage Zeit!

Für die Teilaufgabe 2 nehmen Sie sich bitte 3 Tage Zeit, sich alleine Gedanken darüber zu machen.

Diskutieren Sie dann mit Ihrer Lerngruppe über Ihre Ideen. Einigen Sie sich auf drei besonders wahrscheinliche Gründe, warum der Student aus dem Video frustriert sein könnte. Es gibt hier keine richtige oder falsche Lösung! Halten Sie diese schriftlich in einem Word-Dokument namens "Seiten\_[IhreGruppe].rtf" fest und stellen Sie das Dokument bitte am 25.10.2000 in den Ordner namens "LEGUAN\_Seiten".

## **Ausblick - wie geht es weiter?**

Vom 26.10.2000 bis zum 30.10.2000 wird eine virtuelle Diskussion stattfinden, in der Sie Ihre Lösungsbeiträge reflektieren können. Sie können in dieser Zeit selbstverständlich auch offene Fragen klären und Tipps und Tricks von den Moderatoren zum weiteren Vorgehen erfahren.

Nach der virtuellen Diskussion beginnt der Lernblock "Textanalyse" mit den Aufgaben, einen Lerntext inhaltlich zu analysieren und ein Map zu erstellen.

## **Virtuelle Diskussion über die Lösungsbeiträge und die virtuelle Zusammenarbeit**

Nach dieser ersten "Aufwärmphase" mit einer relativ leichten Aufgabe an die Teilnehmer findet ein virtuelles Treffen aller Beteiligten statt.

Bei diesem Treffen stehen drei Themenschwerpunkte im Fokus:

- zum einen eine inhaltliche Diskussion über die Aufgabenstellung,
- zum anderen eine erste Bilanz der Erfahrungen der virtuellen Zusammenarbeit.
- Schließlich werden Schwierigkeiten mit dem Umgang mit TuBI erfragt und Antworten zu technischen Problemen und Fragen gegeben.

Besonderes Augenmerk sollten die Moderatoren auf evtl. bereits auftretende Schwierigkeiten in der Teambildung werfen. Möglicherweise erfordert der Gruppenprozess, schon zu diesem frühen Zeitpunkt konkrete Regeln für die virtuelle Zusammenarbeit anzubieten (siehe hierzu auch die virtuelle Diskussionsphase nach Lernblock "Textanalyse").

#### **Allgemeine Gestaltung der virtuellen Diskussionen**

In der Anfangsphase des Seminars nimmt die methodische Reflektion der virtuellen Zusammenarbeit und der Teambildung noch relativ viel Raum ein. Je länger die Kleingruppen zusammenarbeiten, desto mehr rückt die inhaltliche Diskussion in den Vordergrund. Die inhaltliche Diskussion weist in der Regel in allen virtuellen Diskussionen eine ähnliche Struktur auf: Anhand der Teilnehmer-Lösungen werden von den Moderatoren ca. 3 Leitfragen formuliert, die im Plenum diskutiert werden. Je nach Aufgabenart und – komplexität kann eine virtuelle Diskussion asynchron oder synchron durchgeführt werden. Die Teilnehmer erhalten gleich zu Beginn des Seminars feste Termine für die über mehrere Tage laufenden asynchronen Diskussionsrunden. Einige Tage vor diesen Terminen erhalten Sie die Leitfragen mit der Aufgabe, eine Stellung zu ihnen zu beziehen. Während der virtuellen Diskussion strukturieren die Moderatoren die Beiträge und fassen im Anschluß die Ergebnisse der Diskussion schriftlich für alle Teilnehmer zusammen.

## **Lernblock** "Textanalyse"

Grundkenntnisse der inhaltlichen Textanalyse

## **Ziel**

In diesem Aufgabenblock können Sie das Analysieren von Texten hinsichtlich seines Inhalts einüben und Modelle zur inhaltlichen Textgestaltung kennenlernen. Des weiteren werden Sie Techniken zum Mapping kennenlernen und diese selbst ausprobieren.

## **Hilfsmaterialien**

Sie benötigen für die Bearbeitung dieses Aufgabenblocks zwei Grundlagentexte und einige weiterführende Texte, die Ihnen bei speziellen Fragen weiterhelfen können.

Für die Teilaufgabe 1 (die inhaltliche Textanalyse) lesen Sie bitte den **Grundlagentext**

Reinmann-Rothmeier, G., Mandl, H. & Ballstaedt, S.P. (1995), Textaufbau: Gestalten von Lerntexten auf der Makroebene aus H. Arzberger & K.H. Brehm (Hrsg.) in: Lerntexte in der Weiterbildung: Gestaltung und Bewertung (Kapitel 3, S. 24- 50). Erlangen: Publicis-MCD-Verlag.

Kapitel 1 und 2 aus derselben Quelle werden als **Hintergrundliteratur** empfohlen.

Für die Teilaufgabe 2 (die Erstellung eines Map) sind folgende Texte zu lesen:

## **Grundlagenliteratur**

Tergan, S.O. (1995). Hypertext und Hypermedia: Konzeption, Lernmöglichkeiten, Lernprobleme. In: L.J. Issing & P. Klimsa (Hrsg.), Information und lernen mit Multimedia (S. 123-137) Weinheim: PVU,

## **Weiterführende Literatur**

Kapitel 15 (S. 155-163) aus Jonassen, D.H., Bessner, K. & Yacci, M. (1993). Structural Knowledge. Techniques for representing, conveying and acquiring structural knowledge. Hillsdale, N.J.: Erlbaum

## Aufgaben im Lernblock "Textanalyse"

## **Teilaufgabe "Textanalyse"**

- Lesen Sie die Literatur! Analysieren Sie den LEGUAN-Text "Arbeitsplatzgestaltung" anhand der folgenden Denkschritte!
- Lesen Sie einmal den Text "Arbeitsplatzgestaltung" quer.
- Lesen Sie die Seite bis zur großen Überschrift "Die Wahl Deines Arbeitsplatzes". Bei den folgenden Denkschritten können Sie den ersten Hyperlink "Java-Programm...." vernachlässigen. Dieser Link führt Sie zu einem Tool und fällt daher nicht unter die Aufgabe einer inhaltlichen Textanalyse.
- Schauen Sie sich dann die Überschriften genauer an! Wie stehen diese zueinander in Beziehung? Beachten Sie zunächst nur die Überschriften und nicht die jeweiligen Inhalte der Unterkapitel!

#### Inhaltliche Anregungen

- Wie wirken die Überschriften auf Sie? Welche Bilder entstehen?
- Eine Möglichkeit zur Identifikation von zusammengehörigen Überschriften ist, sich die Überschriften visuell vorzustellen.
- Eine andere Möglichkeit, die Überschriften zueinander in Beziehung zu setzen, ist, auf Widersprüche zwischen den Überschriften zu achten.
- Welchen Sequenzierungstypen entsprechen die Beziehungen zwischen den Überschriften (ein und dieselbe Überschrift kann in mehreren unterschiedlichen Beziehungen zu anderen Überschriften stehen)?
- Versuchen Sie, die Zusammenhänge, die Ihnen zwischen den Überschriften auffallen, graphisch zu visualisieren! Es kann auch sein, dass nicht alle Überschriften zueinander in Beziehung stehen.

#### Inhaltliche Anregungen

- Schreiben Sie die einzelnen Überschriften auf, wobei Sie zusammengehörige Überschriften gruppieren. Ziehen Sie Linien zu der oder den Überschrift/en, zu denen ein Bezug besteht. Welcher Sequenzierungstyp bedeutet für Sie jede Linie? Benennen Sie die einzelnen Linien!
- Welche Überschriften folgen einem systemorientierten Textaufbau? Welche Überschriften haben eine problemorientierte Absicht? Wo ordnen Sie die einleitenden Fragen ein?
- Begründen Sie Ihre Lösung kurz. "Kurz" bedeutet allerdings, dass auch Außenstehende anhand Ihrer Begründung Ihre Lösung nachvollziehen können! Stellen Sie Ihre Visualisierung und Ihre Begründung in ein Dokument namens "Textanalyse\_[IhreGruppe]\_[Ziffer].jpg". Verwenden Sie für die graphische Visualisierung z.B.: Powerpoint oder die Graphik-Funktion von Word oder eine andere Graphik-Anwendung.

Erläuterung zum Dateinamen: Diesmal sollen Sie in 2-er-Teams arbeiten. Daher bekommt ein Teilteam die Ziffer 1, das zweite Teilteam die Ziffer 2.

#### **Teilaufgabe** "Map"

Erstellen Sie zu der Seite "Arbeitsplatzgestaltung" ein Map, das die einzelnen Themenbereiche dieser Seite im Überblick darstellt! Gehen Sie bitte in folgenden Denkschritten vor:

• Überlegen Sie, wie eine mögliche Hypertextstruktur für den LEGUAN-Text "Arbeitsplatzgestaltung" aussehen könnte. Erstellen Sie hierzu ein Map, das die von Ihnen entworfene Hypertextstruktur visualisiert.

#### Inhaltliche Anregungen

- Das Map dient Ihnen als erster Schritt hin zu dem eigenständigen Design einer optimierten Hypertextstruktur des Bereichs "Arbeitsplatzgestaltung". Sie können sich bei der Erstellung des Map an der Struktur orientieren, die Sie mittels der inhaltlichen Textanalyse in der Teilaufgabe 1 erarbeitet haben. Da Texte im Internet aber oft anderen gestalterischen Kriterien folgen als Texte im Buchformat, können Sie sich auch für eine andere Ordnungsstruktur für das Map entscheiden!
- Bei dem Entwurf einer Hypertextstruktur können Ihnen die Ergebnisse der inhaltlichen Textanalyse eine wertvolle Hilfe sein. Sie können diese Ergebnisse als Grundlage für die Hypertextstruktur verwenden. Es steht Ihnen aber auch frei, eine andere Struktur zu wählen.
- Lesen Sie den Tergan und den Jonassen Text. In diesen Texten finden Sie eine Anleitung, wie man Konzeptmaps erstellt und wie sie aufgebaut sind.
- Überfliegen Sie den Leguan Text zur Arbeitsplatzgestaltung noch einmal.
- Erstellen sie anhand dieser Anleitung ein Map des Leguan Bereichs zur Arbeitsplatzgestaltung. (Um den Umfang des Maps zu reduzieren, reicht es, wenn sie die einzelnen Textabschnitte, die durch die Überschriften gegliedert sind, als
- Nehmen sie die beiden Links zum Arbeitsplatzgestaltungstool und zum Zimmereinrichtungstool als eigenständige Konzepte in ihr Map mit auf.
- Laden Sie das erstellte Map in den Workspace unter dem Namen "Map  $[Inter]$ Gruppe]1/2.jpg"

#### Tipp

Was ist eigentlich das "Map" einer Hypertextstruktur? Eine graphische Darstellung der einzelnen Elemente der Hypertextstruktur. Die Elemente einer Hypertextstruktur sind zum einen die einzelnen Hypertextseiten und zum anderen deren Verlinkung untereinander. Eine Hypertextseite entspricht einem Knoten. In der Regel werden in einem Hypertext-Map Symbole für die Elemente eingesetzt, beispielsweise Pfeile für die Verlinkungen und Kästchen für die Hypertext-Seiten. Dabei ist zu beachten, dass es verschiedene Arten von Verlinkungen gibt, die durch verschiedene Symbole dargestellt werden sollten.

## **Vorgehen**

Nehmen Sie sich jede/r für sich 3 Tage Zeit, die Literatur zu lesen und sich erste Gedanken zu einer Lösung zu machen.

Bearbeiten Sie dann die Teilaufgabe 1 in 2-er-Teams (3 Tage)!

Diskutieren Sie Ihre Lösung zur Teilaufgabe 1 mit dem anderen 2-er-Team Ihrer Kleingruppe! Sie müssen diesmal keine Gruppenlösung zusammenstellen, sondern können je eine eigenständige Lösung pro 2-er-Team erarbeiten. Stellen Sie Ihre Lösung jeweils in ein Dokument namens "Textanalyse\_[IhreGruppe]\_[Ziffer].jpg"

Für die Teilaufgabe 2 nehmen Sie sich bitte ebenfalls in 2-er-Teams 2 Tage Zeit, eine Lösung zu erarbeiten. Erstellen Sie das Map in einer Datei namens "Map\_[IhreGruppe]\_[Ziffer].jpg"

Stellen Sie Ihre Lösungen bitte am 08.11.2000 in den Ordner namens "Lösungsordner".

## **Ausblick - wie geht es weiter?**

Am Abgabetag werden wir Ihnen eine Vergleichslösung zur inhaltlichen Textanalyse und zum Map in das Lösungsforum stellen. Diese Vergleichslösung ist nicht "die richtige" Lösung, sondern sie dient vielmehr als Diskussionsgrundlage für den Vergleich Ihrer Lösungen untereinander und mit der Vergleichslösung.

Sie finden in der Vergleichslösung einige Fragen und Instruktionen, die Sie bitte bis zu der virtuellen Diskussion vom 09.11.2000 bis zum 12.11.2000 bearbeiten.

Ein Austausch zwischen den Gruppen und mit den Moderatoren über die Lösungen und die Vergleichslösungen ist im Diskussionsforum "Diskussion\_Textanalyse \_und\_Map" möglich und erwünscht!

Während der virtuellen Diskussion werden wir auf Ihre Lösungen und die Vergleichslösung eingehen. Darüber hinaus erhalten Sie kurz vor der virtuellen Diskussion 2-3 Leitfragen, die als roter Faden die Diskussion strukturieren sollen. Bitte überlegen Sie sich bis zum Zeitpunkt der virtuellen Diskussion eine Stellungnahme zu diesen Leitfragen!

### **Virtuelle Diskussion über die Lösungsbeiträge**

Analog zur ersten virtuellen Diskussionsphase stehen auch hier zwei Themenschwerpunkte im Zentrum: die inhaltliche und die methodische Reflektion der zurückliegenden Lernphase.

Ein weiterer Themenschwerpunkt der virtuellen Diskussion, der ebenfalls in einem eigens dafür eingerichteten Diskussionsforum stehen soll, ist die methodische Reflektion der bisherigen virtuellen Zusammenarbeit. Die Teilnehmer werden durch gezielte Fragen in einer Rückschau ihrer Teambildungsprozesse, der dabei aufgetretenen Probleme und Barrieren und der gegangenen Lösungsversuche angeleitet. Ziele dieser methodischen Reflektion sind:

- Eine erste Konsolidierung des Gefühls der Gruppenzugehörigkeit,
- Das Identifizieren von möglichen Schwachstellen, Problemen und Barrieren der virtuellen Zusammenarbeit und
- das Erarbeiten von Lösungsvorschlägen und Regeln für die weitere Zusammenarbeit.

Besonders für diesen letzten Punkt sind die Moderatoren gefordert, die virtuelle Diskussion zielführend zu leiten und die Teilnehmer mittels einiger Vorschläge zu Regeln virtueller Zusammenarbeit zu unterstützen.

## Lernblock "Textgestaltung"

Grundkenntnisse der formalen Textgestaltung

## **Ziel**

In diesem Aufgabenblock können Sie Fähigkeiten in der formalen Gestaltung von Texten und deren Realisierung mittels html erwerben. Konkret geht es darum, mit den Mitteln des formalen Textdesigns, d.h. durch Textaufbau, Textanordnung (Makrotypografie) und Schriftgestaltung (Mikrotypografie), die Aussage eines Textes zu unterstützen, sowie den Text leserfreundlich und ansprechend zu gestalten.

Außerdem können Sie erste Erfahrungen in Entwurf und Realisierung einer Hypertext-Struktur sammeln.

## **Hilfsmaterialien**

Für die Bearbeitung der Teilaufgaben 1 und 2 lesen Sie bitte den **Grundlagentext,** das Kapitel 4 (S. 51-69)

Reinmann-Rothmeier, G., Mandl, H. & Ballstaedt, S.P. (1995), Textaufbau: Gestalten von Lerntexten auf der Makroebene aus H. Arzberger & K.H. Brehm (Hrsg.) in: Lerntexte in der Weiterbildung: Gestaltung und Bewertung. Erlangen: Publicis-MCD-Verlag.

Für die Teilaufgabe 3 sind folgende Texte zu lesen:

#### **Grundlagenliteratur**

Goldmann, S. (2000). Der Cascadeur. In: Internet Professional (11/2000), S. 88-91.

#### **Weiterführende Literatur**

Sigel, D. (1999). Web Site Design. Frankfurt: Zweitausendeins. (S. 95-133: Kapitel 5, "Schriften darstellen")

Microsoft WWW Font Page Online: http://www.microsoft.com/truetype/default.asp Münz, S. (7/2000). Selfhtml. Online: http://www.teamone.de/selfaktuell/ Puscher, F. (1999). Alles, worauf es ankommt! In: Internet World (12/99), S. 58-63.

#### Aufgaben im Lernblock "Textgestaltung"

#### **Teilaufgabe "Textaufbau und Makrotypografie"**

Lesen Sie das Kapitel 4 aus dem Buch von Arzberger. Optimieren Sie den Textaufbau und die Makrotypografie des LEGUAN-Textes "Arbeitsplatzgestaltung". Gehen Sie bei der Aufgabenlösung bitte anhand der folgenden Schritte vor:

• Vergegenwärtigen Sie sich zunächst noch einmal die inhaltliche Struktur des bestehenden Textes:

#### Inhaltliche Anregungen

- In welcher Beziehung stehen die verschiedenen Teile des Textes "Arbeitsplatzgestaltung" zueinander (unter "Teile des Textes" sind immer die Überschriften und die dazugehörigen Textabschnitte zu verstehen) ?
- Was möchte der Text Ihrem Eindruck nach beim Leser erreichen (Zielsetzung)?
- Empfinden Sie im Hinblick auf die Zielsetzung die im Originaltext bestehende Reihenfolge der Textteile für sinnvoll?
- Überlegen Sie, durch welche Anordnung der Textteile die Ziele des Textes optimal erreicht werden könnten (Textsynthese).

#### Inhaltliche Anregung

- Wie sollten die einzelnen Textteile aufeinander folgen, damit der/die LeserIn ein schlüssiges Bild von den Inhalten des Textes bekommen kann? Würden Sie als LeserIn es begrüßen, wenn nach einem theoretischen Textteil (systemorientiert) beispielsweise eine Checkliste (problemorientiert) folgen würde?
- Ändern Sie die Reihenfolge der Textteile anhand dieser Überlegungen: Legen Sie die von Ihnen gewählte Anordnung des Textes als html-Dokument mit dem

```
Titel "APG_[IhreGruppe].html" an.
```
Erläuterung des Dateinamens: "APG" steht hier für die html-Seite "Arbeitsplatzgestaltung", die Sie bereits aus den vorherigen Aufgabenstellungen kennen und hier in einem html-Dokument optimieren sollen.

• Legen Sie ein zusätzliches Text-Dokument mit dem Titel "Erläuterung\_APG\_[IhreGruppe].rtf" an, legen Sie darin kurz die Ziele dar, die der Text erreichen soll und begründen Sie den von Ihnen gewählten Textaufbau.

#### Inhaltliche Anregung

- In welcher Art und Weise trägt der von Ihnen gewählte Textaufbau zur Erreichung der Ziele bei?
- Analysieren Sie die bestehende Makrotypografie im Originaltext und überlegen Sie sich Möglichkeiten für deren Verbesserung.

#### Inhaltliche Anregungen

- Unterstützt die Aufteilung des Textes seine inhaltliche Struktur? Wie ist zum Beispiel die Aufteilung des Textes auf einzelne Seiten gestaltet? Wie ist das Verhältnis von Text- und Leerfläche auf jeder Seite?
- Beinhaltet der Text "besondere" Textbausteine, wie beispielsweise Merksätze, o.ä.? Sind diese Textbausteine ausgezeichnet? Geben diese Auszeichnungen dem Leser eine bessere Orientierung und Übersichtlichkeit?
- Wurden für die Gliederung des Textes Orientierungsmarken verwendet? Wurden diese Marken so verwendet, daß sie die Gliederung des Textes visualisieren und die Orientierung im Text dadurch erleichtert wird?
- Welche weiteren Veränderungen an der Textanordnung würden Übersichtlichkeit, schnelle Orientierung und Informationsselektion unterstützen?
- Realisieren Sie die von Ihnen für sinnvoll gehaltenen Veränderungen der Makrostruktur in dem in der letzten Aufgabe begonnenen html-Dokument "APG\_..." und begründen Sie Ihre Gestaltungsentscheidungen wieder im Text-Dokument "Erläuterung\_APG\_..." !

#### **Teilaufgabe "Mikrotypografie"**

Analysieren und optimieren Sie nun die Mikrotypografie des LEGUAN-Textes "Arbeitsplatzgestaltung" auf der Basis von Kapitel 4 aus Arzberger! Die folgenden Fragen und Arbeitsschritte helfen Ihnen dabei:

#### Inhaltliche Anregungen

- Welche verschiedenen Schriftbilder (Schriftart, Schriftgrad, Schriftstärke, Schriftlage, Schriftbreite) wurden im Text realisiert? Finden Sie die Schriftgestaltung nach den in Arzberger genannten Kriterien gelungen?
- Wurden die Wortabstände, Zeilenabstände und Zeilenlängen so gewählt, daß der Text gut lesbar ist und zum Lesen motiviert?
- Wurden bestimmte Wörter, Ausdrücke oder Sätze im Text besonders ausgezeichnet? Wurden diese Auszeichnungen didaktisch sinnvoll gesetzt? Wird die Aufmerksamkeit des Lesers durch diese Auszeichnungen didaktisch sinnvoll gelenkt? Unterstützen ihn die Auszeichnungen bei der Informationsselektion? Passen die Auszeichnungen zum Gesamtdesign des Textes?

Nach dieser Analysephase realisieren Sie nun die Veränderungen der Mikrostruktur, die Sie für sinnvoll halten, in dem html-Dokument "APG\_..." (vgl. Teilaufgaben 1 und 2). Begründen Sie auch diese Gestaltungsentscheidungen wieder im Text-Dokument "Erläuterung\_APG\_..."!

#### **Teilaufgabe "Umsetzung als Website"**

Setzen Sie nun das von Ihnen erstellte html-Dokument "APG\_[Ihre Gruppe].html" anhand des Maps aus dem Lernblock "Textanalyse" in eine Website um, die aus mehreren verlinkten Webseiten besteht!

#### Inhaltliche Anregungen

- Bringen Sie Ihr html-Dokument in die Form, die Sie in dem Map angelegt hatten: Teilen Sie also den Fließtext an den Stellen auf, die Sie im Map festgelegt hatten und bilden Sie einzelne, aber miteinander verlinkte html-Seiten.
- Wenn Sie Ihre Ordnungsstruktur des Maps mittlerweile nicht mehr für angemessen halten sollten, können Sie natürlich gerne auch eine andere Ordnungsstruktur für die Erstellung einzelner Html-Seiten wählen - wichtig ist hier aber eine ausführliche Begründung Ihrer Entscheidungen!

Erläutern Sie Ihren Entwurf im Text-Dokument "Erläuterung APG...."!

#### **Vorgehen**

Der Lernblock "Textgestaltung" stellt eine recht komplexe Aufgabenmenge für Ihre Kleingruppe dar. Ihnen steht frei, wie Sie die 3 Teilaufgaben als Kleingruppe bearbeiten.

Sie haben insgesamt 3 Wochen Zeit, die Aufgaben zu bearbeiten. Stellen Sie bitte am 30.11.2000 Ihr html-Dokument "APG\_..." und ihr Text-Dokument "Erläuterung\_APG\_..." in das Forum "Lösungsforum".

Da Sie nun recht viele und verschiedene Aufgaben zu bearbeiten haben, schlagen

wir vor, dass Sie sich eine der beiden im Folgenden beschriebenen Strategien zur Arbeitsteilung aussuchen und gleich zu Beginn dieser Arbeitsphase klare Verantwortlichkeiten und "Zwischentermine" untereinander festlegen:

#### Strategie 1 - das "Dominoprinzip": Arbeitsteilung nach Teilaufgaben

Das "Domino-Prinzip" bedeutet, dass ein Stein an den anderen angefügt wird, so dass am Ende ein zusammenhängendes Ganzes entsteht.

Auf Ihre Situation übertragen bedeutet dies: Sie könnten sich auf die Teilaufgaben 1, 2 und 3 aufteilen und jeweils festlegen, wer bis wann den entsprechenden Teil im html-Dokument bearbeitet und die entsprechende Begründung im Text-Dokument schreibt. Die Begründung der einzelnen Teilaufgaben sollte aber auf jeden Fall von der Person/den Personen verfasst werden, die auch die Ideen dazu entwickelt und umgesetzt hat/haben! Wenn Sie diese Strategie wählen, sollten Sie einen Verantwortlichen für die Endredaktion bestimmen, der die einzelnen Teile zusammenfügt zu einem in sich schlüssigem Ganzen. Vorsicht bei dieser Strategie ist geboten, wenn es um die Abstimmung der einzelnen Teilaufgaben geht: Sie können natürlich die einzelnen Teilaufgaben untereinander aufteilen, aber Sie sollten dennoch in engem Abstimmungskontakt zueinander bleiben, damit die einzelnen Teile ein logisches, sich nicht widersprechendes Ganzes ergeben (Schließlich muss man auch beim Domino-Spiel die bereits liegenden Steine kennen, um zu gewinnen!).

## **Strategie 2 – die "Evolution": Arbeitsteilung nach Versionen**

Die Strategie "Evolution" bedeutet vereinfacht gesagt, dass ein bestehender Organismus immer weiter optimiert wird.

Auf Ihre Situation übertragen heißt dies: Eine Person fängt mit dem ersten Entwurf an und bearbeitet alle drei Teilaufgaben. Diese 1. Version (in unserem Bild ein "bestehender Organismus") wird von der 2. Person überarbeitet, verfeinert und ergänzt. Die dritte Person nimmt sich nun die 2. Version vor usw..

Vorsicht bei dieser Strategie ist geboten, wenn es um die Gleichverteilung des Arbeitsaufwandes geht: haben die letzten beiden AutorInnen genauso viel zu tun wie die ersten beiden? Hier ist es sinnvoll, dass die letzten AutorInnen zusätzliche Aufgaben übernehmen, wie etwa die Übernahme der Endredaktion oder das Layout Ihrer 2 Lösungsdokumente. Achten Sie bei dieser Strategie darauf, miteinander und nicht gegeneinander zu arbeiten! Natürlich können und sollen Sie inhaltliche Gegenvorschläge zu dem bereits bestehenden Entwurf machen, wenn Sie "an der Reihe" sind, doch diskutieren Sie alle größeren Änderungen mit den anderen durch oder legen Sie Gruppenregeln fest, bevor Sie Teile der Arbeit Ihrer Vorgänger ändern (Schließlich funktioniert die Evolution auch nur in kleineren und vor allem in eine Richtung führenden Schritten!).

## **Ausblick - wie geht es weiter?**

Am Tag der Abgabe Ihre Lösung stellen wir Ihnen wieder eine Vergleichslösung der LMU in den Lösungsordner. Vom 1.12.2000 bis 04.12.2000 wird eine virtuelle Diskussion zu Ihren Lösungen stattfinden. Sie können und sollen in dieser Zeit im Diskussionsforum "Textgestaltung\_und\_Hypertext-Diskussion" mit den anderen Gruppen und den Moderatoren über Ihre Lösungen und die Vergleichslösung diskutieren und Fragen stellen. Wir werden Ihnen wieder Leitfragen stellen, zu denen Sie sich bitte eine Stellungnahme überlegen.

Nach der virtuellen Diskussion beginnt der Lernblock "Bild zum Text", der Ihnen Grundkenntnisse zu Bildauswahl und –gestaltung vermitteln wird.

#### **Virtuelle Diskussion über die Lösungsbeiträge**

In dieser virtuellen Diskussion liegt der Fokus auf der inhaltlichen Reflektion der Lerninhalte; die methodische Reflektion über Teambildung und Arbeitsteilung rückt zunehmend in den Hintergrund.

## Lernblock "Bild zum Text"

Grundkenntnisse der Bildauswahl und -gestaltung

## **Ziel**

In dem folgenden Lernblock lernen Sie Gestaltungskriterien für Abbilder und Visualisierungen kennen. Sie können Erfahrungen zur Bildgestaltung sammeln, indem Sie den von Ihnen in den letzten Abschnitten erstellten Text mit didaktisch sinnvollem Bildmaterial ergänzen.

## **Hilfsmaterialien**

Für den Lernblock "Bild zum Text" benötigen Sie folgende Texte als Grundlagenli**teratur**:

- Reinmann-Rothmeier, G., Mandl, H. & Ballstaedt, S.P. (1995), Textaufbau: Gestalten von Lerntexten auf der Makroebene aus H. Arzberger & K.H. Brehm (Hrsg.) in: Lerntexte in der Weiterbildung: Gestaltung und Bewertung (Kapitel 5, S. 70- 90). Erlangen: Publicis-MCD-Verlag.
- Mayer, R. E. (1998). Multimedia Aids to Problem-Solving Transfer". Paper presented at Symposium on "Transfer: Recent findings and future perspectives", International Congress of Applied Psychology, San Francisco.
- Weidenmann, B. (1995): Abbilder in Multimedia-Anwendungen. In: L.J. Issing & P. Klimsa (Hrsg.), Information und Lernen mit Multimedia (S. 107-121). Weinheim: PVU.

### **Als weiterführende Literatur empfehlen wir**

- Weidenmann, B. (1994). Lernen mit Bildmedien; Mit den Augen lernen (Bd. 1). Weinheim: Beltz-Verlag (S. 73-87).
- Schnotz, W. (1995). Wissenserwerb mit Diagrammen und Texten. In: L.J. Issing & P. Klimsa (Hrsg.), Information und Lernen mit Multimedia (S. 85-104). Weinheim: PVU.

Eike, U. (2000). Ballast über Bord. In: Internet Professional (4/2000), S. 44-48.

Sigel, D. (1999b). Web Site Design. S.34 – 61. Frankfurt: Zweitausendeins.

## **Aufgaben im Lernblock "Bild zum Text"**

## **Bildgestaltung**

Lesen Sie die Literatur zum Bilddesign! Ergänzen Sie das von Ihnen im letzten Lernblock "Textgestaltung" erstellte html-Dokument "APG [IhreGruppe].html" mit didaktisch sinnvollen Veranschaulichungen!

(Dabei geht es um Abbildungen und Visualisierungen; Audio, Animationen und Interaktivität können, müssen Sie aber nicht berücksichtigen! )

Gehen Sie dabei bitte in folgenden Schritten vor:

• Betrachten Sie nochmals Ihr html-Dokument "APG\_..." und vergegenwärtigen Sie sich, welche(s) Lernziel(e) er verfolgt. An welcher Stelle sollte der Text durch Bilder zusätzlich veranschaulicht werden, um die instruktionale Wirkung des Textes zu erhöhen?

Inhaltliche Anregungen

- In der Regel kommen in einem Artikel komplexere Textpassagen und leichter verständliche vor. Es ist sinnvoll, insbesondere bei den schwerer verständlichen Textpassagen zusätzlich Veranschaulichungen einzusetzen. Welche Textpassagen sind Ihnen schwerer zugänglich?
- Bilder wirken neben der Unterstützungsfunktion auch motivierend auf den Leser und wecken sein Interesse. Welche Textpassagen könnten Ihrer Meinung nach eine "Motivationsspritze" brauchen?
- Überlegen Sie sich in einem zweiten Schritt, welche Bilder Sie einsetzen möchten. An welchen Stellen wählen Sie Abbildungen, wo Visualisierungen?

### Inhaltliche Anregung

- Bei dieser Entscheidung ist es hilfreich, wenn Sie überlegen, welche Funktion das jeweilige Bild haben soll. Soll es z.B.: eine Anleitung zu einer Handlung sein? Soll es nichtsichtbare quantitative Zusammenhänge darstellen? Erfüllt es eher eine motivationale Funktion? Oder andere Funktionen (Siehe Grundlagenliteratur!)?
- Wählen Sie nun Bilder aus oder erstellen Sie selbst einige Bilder (siehe hierzu auch die Instruktion zur technischen Umsetzung weiter unten!). Welche konkreten Gestaltungsmerkmale müssen die einzelnen Bilder aufweisen, damit sie jeweils die von Ihnen gewünschte Funktion erfüllen?

#### Inhaltliche Anregung

- Versuchen Sie, anhand der Grundlagenliteratur Fragen zu formulieren, die Sie zu einem gutem Bilddesign führen (bzw. Ihnen helfen, geeignete Bilder auszuwählen). Wir haben hier exemplarisch einige solcher Fragen formuliert: Berücksichtigt das Bilddesign die Gestaltgesetze? Reduziert das Bild in geeigneter Weise die Komplexität der dargestellten Inhalte? Ist der Realismusgrad des Bildes für dessen gewünschte Funktion geeignet? Ist die Perspektive, die das Bild einnimmt, adressatengerecht? ...
- Integrieren Sie nun die von Ihnen ausgewählten bzw. erstellten Bilder in das html-Dokument "APG\_[IhreGruppe].html" !

#### Inhaltliche Anregung

- Bei der konkreten Platzierung ist z.B.: zu entscheiden, ob zuerst das Bild oder der Text wahrgenommen werden soll. In diesem Zusammenhang ist es hilfreich, die Beziehung zwischen Text und Bild zu analysieren.
- Erläutern Sie in einem Word-Dokument namens "Erläuterung BG [Ihre-Gruppe].rtf" Ihren Prozess hin zu der Auswahl bzw. der Erstellung von didaktisch sinnvollem Bildmaterial! Richten Sie sich dabei nach den hier skizzierten Denkschritten!

Erläuterung des Dateinamens: "BG" steht hier für Bildgestaltung!

### **Vorgehen**

Nehmen Sie sich jede/r für sich 2 Tage Zeit, um die Literatur zu lesen, sich mit der Aufgabenstellung vertraut zu machen und erste Gedanken zu den ersten beiden Arbeitsschritten ("Welche Textpassagen sollten veranschaulicht werden?" und "Welche Funktionen sollen die Bilder haben?") zu machen.

Diskutieren Sie im 4er-Team Ihre ersten Lösungsansätze und begründen Sie Ihre Entscheidungen im Word-Dokument! (1 Tag)

Teilen Sie sich nun in 2er-Teams auf und suchen bzw. erstellen Sie innerhalb von 7 Tagen die von Ihnen gewünschten Bilder. Um Doppelarbeit zu vermeiden, sollten Sie den html-Text "Arbeitsplatzgestaltung" in zwei Teile aufteilen.

Integrieren Sie innerhalb von 4 Tagen (freie Teameinteilung) Ihr Bildmaterial in das html-Dokument "APG\_..." und führen Sie Ihre Erläuterung des Arbeitsprozesses zu Ende! Stellen Sie Ihre Lösung am 04.12.2000 in den Ordner "Bildgestaltung"

## **Ausblick - wie geht es weiter?**

Sie erhalten am Abgabetag Ihrer Lösungen die Vergleichslösung der LMU als Diskussionsgrundlage für Ihre Lösungen. Vom 18.12.2000 bis zum 22.12.2000 findet die virtuelle Diskussion zu Ihren Lösungen statt. Wie immer werden Sie Leitfragen erhalten, die die virtuelle Diskussion strukturieren. Am 11.01.2000 findet ein ganztägiges Präsenztreffen statt, an dem eine Zwischenbilanz über das bisher Gelernte erarbeitet wird, Ihre Lösungen nochmals betrachtet und Fragen beantwortet werden. Ein weiterer Programmschwerpunkt des Präsenztreffens ist die Vorbereitung des letzten Lernblocks, in dem Sie eine von Ihnen gewählte LEGUAN-Seite anhand des bisher Gelernten umgestalten und optimieren sollen.

## **Präsenztreffen "Halbzeit"**

Die ersten vier Lernblöcke vermittelten den Studierenden anhand einer Übungsseite aus LEGUAN einige Grundkenntnisse zur Text- und Bildgestaltung. Der folgende 5. Lernblock dient dem Transfer des Gelernten auf eine komplexe Web-Seite, die die Studierenden eigenverantwortlich optimieren sollen. Das Präsenztreffen verbindet diese beiden Lerneinheiten miteinander, indem zum einen das bisher Gelernte zusammenfassend reflektiert wird und zum anderen die letzte Lerneinheit (Lernblock "Bild zum Text") vorbereitet wird. Neben einer Diskussion und inhaltlichen Auseinandersetzung der bisherigen Teilnehmer-Lösungen werden daher einige komplexe Web-Seiten aus LEGUAN ausgewählt, die jeweils von einer Kleingruppe anhand der bisher vermittelten Analyse- und Gestaltungsschritte optimiert werden. Folgende Seiten aus LEGUAN bieten sich hierfür besonders an: "Motivation", "Lernen in Gruppen" und "Stressbewältigung".

## Lernblock "Text und Bild"

Integrierte Text- und Bildgestaltung

## **Ziel**

Dieser Lernblock dient dem Transfer des bisher Gelernten auf einen komplexen Kontext. Sie haben in den Lernblöcken "LEGUAN" bis "Bild zum Text" ein effizientes Vorgehen zur Text- und Bildgestaltung von Internet-Seiten kennengelernt. Sie sollen nun dieses Wissen auf einen umfangreichen Lerntext aus LEGUAN anwenden und diesen text- und bildgestalterisch optimieren.

## **Hilfsmaterialien**

Zur Bearbeitung dieser Aufgabe können Sie auf alle bisher gelesenen Artikel zurückgreifen. Darüber hinaus ist die Lektüre folgender Literatur notwendig:

### **Grundlagenliteratur**

Adler, A. (2000). 10 Design Todsünden. In: Internet Professional (1/2000), S. 84 -87. Behme, H. (2000). Gute Seiten, schlechte Seiten. In: ix (8/2000) S. 54 –58.

Sigel, D. (1999a). Das Geheimnis erfolgreicher Web Sites. Kapitel 4: Seitenlayout (S.63-93) Frankfurt: Zweitausendeins.

## **Vertiefungsliteratur zur Gesamtaufgabe**

Eike, U. (2000). Multimedia ohne Reue. In: Internet Professional (4/2000), S. 63 -67. Gamperl, J. & Goldmann S. (1999). Bausteine für die Site. In: Internet Professional (12/99), S.58 –65.

Issing, L. J. (1995). Instruktionsdesign für Multimedia. In: Issing, L. J. & Klimsa, P.

(Hrsg.). Information und lernen mit Multimedia. Weinheim: PVU. Reibold, H. (1999). Magier wider Willen. In: Internet Professional (12/99), S. 94f. Sigel, D. (1999). Web Site Design. Kapitel 4: Seitenlayout. S.63 – 93. Frankfurt: Zweitausendeins.

#### Aufgaben im Lernblock "Text und Bild"

Dieser Lernblock unterscheidet sich von allen bisherigen, da für seine Bearbeitung alle vorhergehenden Instruktionen berücksichtigt werden sollen: Wir empfehlen Ihnen, die bisherigen Instruktionen zu den vorhergehenden Lernblöcken als Orientierung für die Bearbeitung dieser letzten Aufgabe heranzuziehen. Sie können Ihr Vorgehen natürlich aber auch umgestalten, falls dies für die Entwicklung einer kreativen Lösung nötig sein sollte. Denn bei dieser letzten Aufgabe können und sollen Sie Ihrer Kreativität freien Lauf lassen!

Wir geben Ihnen hier nur noch grobe Orientierungshilfen vor, die Sie an die bisherigen Instruktionen erinnern sollen.

#### **Teilaufgabe "Inhaltliche Textanalyse"**

In einem ersten Schritt analysieren Sie bitte die von Ihnen gewählte LEGUAN-Seite hinsichtlich ihres inhaltlichen Textaufbaus und zeichnen Sie ein Map der inhaltlichen Struktur.

#### Inhaltliche Anregung

• Erinnern Sie sich an den Inhalt des Kapitels 3 von Arzberger; greifen Sie auf Ihre Erfahrungen aus der ersten Aufgabenstellung (inhaltliche Textanalyse und Map) zurück und beachten Sie auch die Anmerkungen der Vergleichslösung.

Skizzieren Sie Ihre Gedanken zur inhaltlichen Textanalyse, fügen Sie das Map ein und begründen Sie den Aufbau des Maps in einem Word-Dokument namens "ITBG\_[IhreGruppe].rtf"

Erläuterung zum Dateinamen: "ITBG" steht hier für Integrierte Text- und Bildgestaltung. Dieses Dokument soll im Folgenden um die Erläuterungen der weiteren Teilaufgaben ergänzt werden.

#### **Teilaufgabe "Formale Textgestaltung"**

Analysieren und optimieren Sie die Makro- und Mikrotypografie der von Ihnen gewählten LEGUAN-Seite! Entwerfen und realisieren Sie außerdem eine Hypertext-Struktur für diese Seite!

Inhaltliche Anregung

• Erinnern Sie sich an den Inhalt der Grundlagenliteratur zum Lernblock "Textgestaltung". Wir empfehlen Ihnen, die einzelnen Denkschritte aus Lernblock "Textgestaltung" in ihrer Reihenfolge einzuhalten.

• Realisieren Sie Ihre Vorschläge zur formalen Textgestaltung sowie Ihre Hypertext-Struktur in einem html-Dokument namens "[NameIhrerSeite]\_[Ihre-Gruppe].html" und begründen Sie ihre Lösung in dem Word-Dokument "ITBG\_[Ihre Gruppe].rtf"!

#### **Teilaufgabe "Bildauswahl und Bildgestaltung"**

Ergänzen Sie Ihren bisherigen Entwurf um didaktisch sinnvolles Bildmaterial!

#### Inhaltliche Anregung

• Vergegenwärtigen Sie sich Ihre Erfahrungen, die Sie im Lernblock "Bild zum Text" gesammelt haben und begeben Sie sich auf die Suche nach geeignetem Bildmaterial bzw. entwerfen Sie selbst Veranschaulichungen, die die didaktische Aussage Ihrer LEGUAN-Seite unterstützen!

Integrieren Sie das von Ihnen gewählte / erstellte Bildmaterial in das html-Dokument "[IhreSeite]\_[IhreGruppe].html" und begründen Sie Ihre Lösung im Word-Dokument "ITBG\_[IhreGruppe].rtf"!

### **Vorgehen**

Sie können frei entscheiden, in welcher Arbeitsteilung oder mit welcher Strategie Sie die Bearbeitung der drei Teilaufgaben angehen! Lediglich folgende Termine bitten wir Sie zu beachten:

Vom 23.01.2000 bis 26.01.2000 findet eine virtuelle Zwischenbilanz statt, an der alle Kleingruppen einander ihre bisherigen Entwürfe vorstellen. In diesem Zeitraum können Fragen zum weiteren Vorgehen gestellt werden und über die Gruppen hinweg Feedback und weitere Anregungen gegeben werden. Hierfür stellen Sie bitte die Erstversionen Ihrer beiden Dokumente am 22.01.2000 in den Ordner "Zwischenbilanz".

Der Abgabetermin Ihres HTML-Dokuments "[IhreSeite] [IhreGruppe].html" und des Word-Dokuments "ITBG\_[IhreGruppe].rtf" ist am 04.02.2000. Bitte stellen Sie Ihre Endversionen in den Ordner "Lösungsordner"!

## **Ausblick - wie geht es weiter?**

Einige Tage nach Abgabe Ihrer Lösungen werden Sie statt einer Vergleichslösung individuelles Feedback von den Moderatoren für Ihre Gruppen-Lösung erhalten.

Am 08.02.2000 wird schließlich das abschließende Präsenztreffen stattfinden, in dem eine inhaltliche und methodische Reflektion des gesamten Curriculums stattfinden wird.

## **Präsenztreffen zum Abschluß**

Das abschließende Präsenztreffen dient sowohl einer inhaltlichen als auch einer methodischen Reflektion des gesamten Curriculums.

Die inhaltliche Rückschau über das Gelernte findet mittels einer kritischen Betrachtung der Ergebnisse des letzen Lernblocks statt: Die Studierenden erhalten Gelegenheit, Ihre Web-Seiten aus der letzten Aufgabenstellung vorzustellen. Anhand der einzelnen Gestaltungsschritte zur Text- und Bildgestaltung, die in den Lernblöcken 1 bis 4 eingeübt wurden, werden diese, alle Schritte beinhaltenden Web-Seiten im Plenum analysiert.

Ein zweiter Schwerpunkt des Abschluß-Workshops betrifft die methodische Reflektion der Gruppenbildung und der virtuellen Teamarbeit im Laufe des gesamten Curriculums, mit der Zielsetzung, die von den Studierenden gesammelten Erfahrungen in virtueller Kooperation nochmals zu betrachten und zu evaluieren.

## **Literaturverzeichnis**

- H. Arzberger & K.H. Brehm (Hrsg.). *Lerntexte in der Weiterbildung: Gestaltung und Bewertung*. Erlangen: Publicis-MCD-Verlag.
- Collins, A., Brown, J. S. & Newman, S. E. (1989). Cognitive Apprenticeship: Teaching the crafts of reading, writing and mathematics. In: L. B. Resnick (Ed.), Knowing, Learning and Instruction: Essays in honour of Robert Glaser (S. 353 - 494). Hillsdale, NJ: Erlbaum.
- Linder-Kostka, U. & Mandl, H. (1999). LEGUAN ein Informations- und Wissensmanagementsystem für StudienanfängerInnen an der LMU. In Gesellschaft von Freunden und Förderern der Universität München (Hrsg.), *78. Jahresbericht der Gesellschaft von Freunden und Förderern der Universität München* (S. 30-33). München: Verlag Lutz Garnies

Süddeutsche Zeitung (2000). 12./13.08.2000, Nr. 185, S.4.

## **Anhang**

### **Kurzzusammenfassungen zu den benutzten Texten**

Zu allen Texten, die von den Studierenden entweder als Grundlagenliteratur oder als weiterführende Literatur bearbeitet werden, können kurze Zusammenfassungen in TuBI aufgerufen werden. Besonders bei der weiterführenden Literatur ermöglichen diese Kurzzusammenfassungen den Studierenden eine leichtere Auswahl von Texten, die Ihrem Interesse entsprechen.

- Adler, A. (2000). 10 Design Todsünden. *In: Internet Professional (1/2000)*, S. 84 -87. Do's und Dont's für die Erstellung von Webseiten mit Beispielen.
- Behme, H. (2000). Gute Seiten, schlechte Seiten. *In: ix (8/2000)* S. 54 –58. Do's und Dont's für die Erstellung von Webseiten mit Beispielen.
- Eike, U. (2000). Ballast über Bord. *In: Internet Professional (4/2000)*, S. 44-48. Eike beschreibt wichtige Richtlinien für die Erstellung von Grafiken.
- Eike, U. (2000). Multimedia ohne Reue. *In: Internet Professional (4/2000)*, S. 63 -67. Dieser Artikel beschreibt die Möglichkeit, Webseiten multimedial anzureichern, wägt dabei Kosten (Geschwindigkeitsverlust) gegen den Nutzen ab und zeigt Lösungen auf.
- Gamperl, J. & Goldmann S. (1999). Bausteine für die Site. *In: Internet Professional (12/99)*,  $S.58 - 65.$

Dieser Artikel ist eine Einführung in die Gestaltung aktiver Inhalte auf Webseiten durch die Verwendung von Javascript. Es sind Beispielscripts aufgeführt.

- Goldmann, S. (2000). Der Cascadeur. *In: Internet Professional (11/2000),* S. 88-91. Stylesheets sind die Formatvorlagen für Websites. Die Benutzung minimiert Inkonsistenzen im Layout und erleichtert die Umsetzung benutzerfreundlicher Typografie.
- Issing, L. J. (1995). Instruktionsdesign für Multimedia. In: Issing, L. J. & Klimsa, P. (Hrsg.). *Information und lernen mit Multimedia* (S. 195-219). Weinheim: PVU. Dieses Kapitel beschreibt den Erstellungsprozess von multimedialen Lerneinheiten. Es beschreibt unterschiedliche didaktische Designs und gibt Strategien für die Konzeption und Realisierung von Lernumgebungen an die Hand.

Mayer, R. E. (1998). *Multimedia Aids to Problem-Solving Transfer".* Paper presented at Symposium on "Transfer: Recent findings and future perspectives", International Congress of Applied Psychology, San Francisco.

In diesem Text werden Gesetzmäßigkeiten bei der kognitiven Verarbeitung von verbaler Information (Text) und visueller Information (Bild) anhand konkreter empirischer Ergebnisse dargestellt.

- Microsoft(2000). *Microsoft WWW Font Page* Online: http://www.microsoft.com/truetype/default.asp Microsoft stellt hier Bildschirm-Schriftarten zum Download bereit. Außerdem Tools und Informationen.
- Münz, S. (7/2000). *Selfhtml*. Online: http://www.teamone.de/selfaktuell/ Das wohl bekannteste Werk zu HTML. Vollständig downloadbar. Die Beschreibung ist eher etwas technisch, also für Leute, die HTML im Sourcecode programmieren können. Hat aber einige nette Features, die man ganz einfach auf die eigene Webseite kopieren kann.
- Puscher, F. (1999). Alles, worauf es ankommt! *In: Internet World (12/99)*, S. 58-63. Dieser Text stellt mit wenigen Worten dar, worauf es bei gutem Design von der technischen Warte aus ankommt.

Reibold, H. (1999). Magier wider Willen. *In: Internet Professional (12/99)*, S. 94f.

Dieser Artikel dreht sich um Meta-Informationen für Webseiten. Diese sind wichtig, damit entsprechende Webseiten von Suchmaschinen richtig erkannt werden. Obwohl das nicht zum Thema gehört, ist es doch ein absolutes Muss für eine gute Webseite.

- Reinmann-Rothmeier, G., Mandl, H. & Ballstaedt, S.P. (1995). Lerntexte in der Weiterbildung: Was können sie leisten? In H. Arzberger & K.-H. Brehm (Hrsg.), *Lerntexte in der Weiterbildung – Gestaltung und Bewertung* (S. 12-15). Erlangen: Publicis MCD Verlag. Kurze Einführung über den Stellenwert von Lerntexten in der Weiterbildung.
- Reinmann-Rothmeier, G., Mandl, H. & Ballstaedt, S.P. (1995). Lesen und Verstehen von Texten. In H. Arzberger & K.-H. Brehm (Hrsg.), *Lerntexte in der Weiterbildung – Gestaltung und Bewertung* (S. 16-23). Erlangen: Publicis MCD Verlag. Hier wird ein Modell über mentale Verarbeitungsprozesse beim Lesen und Verstehen von Texten vorgestellt.
- Reinmann-Rothmeier, G., Mandl, H. & Ballstaedt, S.P. (1995). Textaufbau: Gestalten von Lerntexten auf der Makroebene. In H. Arzberger & K.-H. Brehm (Hrsg.), *Lerntexte in der Weiterbildung – Gestaltung und Bewertung* (S. 24-50). Erlangen: Publicis MCD Verlag. Dieses Kapitel befaßt sich mit dem Aufbau von Lerntexten: Es werden verschiedene didaktische Grundorientierungen vorgestellt und erklärt, wie man diese im Textaufbau umsetzen kann. Außerdem werden grundlegende Leitlinien für jede Art des Textaufbaus gegeben.
- Reinmann-Rothmeier, G., Mandl, H. & Ballstaedt, S.P. (1995). Textdesign: Gestalten von Lerntexten auf der Mikroebene. In H. Arzberger & K.-H. Brehm (Hrsg.), *Lerntexte in der Weiterbildung – Gestaltung und Bewertung* (S. 51-69). Erlangen: Publicis MCD Verlag. Dieses Kapitel über Textdesign leitet dazu an, Texte didaktisch sinnvoll zu gestalten. Dabei wird auf alle Bereiche der Textgestaltung eingegangen: Einsatz von didaktischen Textbausteinen, Textanordnung, Schriftgestaltung und sprachliche Formulierung.
- Reinmann-Rothmeier, G., Mandl, H. & Ballstaedt, S.P. (1995). Bilddesign: Gestalten von Abbildungen und Visualisierungen. In H. Arzberger & K.-H. Brehm (Hrsg.), *Lerntexte in der Weiterbildung – Gestaltung und Bewertung* (S. 70-90). Erlangen: Publicis MCD Verlag. Dieses Kapitel stellt die grundsätzlichen Bildarten vor und erläutert, was beim Bilddesign beachtet werden muß (prägnante Wahrnehmungsorganisation, visuelle Steuerung der Aufmerksamkeit und Verständlichkeit). Außerdem werden Richtlinien für die Integration von Text und Bild gegeben.
- Schnotz, W. (1995). Wissenserwerb mit Diagrammen und Texten. In: L.J. Issing & P. Klimsa (Hrsg.), *Information und Lernen mit Multimedia* (S. 85-104). Weinheim: PVU. Schnotz beleuchtet in diesem Artikel die verschiedenen psychologischen Aspekte von Grafiken und Diagrammen.
- Sigel, D. (1999). *Web Site Design* (S. 95-133). Frankfurt: Zweitausendeins. Dieses Kapitel widmet sich ausführlich der Darstellung von Schriften auf Webseiten und behandelt sowohl grafische Schriften für Überschriften und Buttons, wie auch normaler Schriften für den Fließtext.
- Sigel, D. (1999a). *Das Geheimnis erfolgreicher Web Sites.* Frankfurt: Zweitausendeins. Dieses Buch beschreibt den Erstellungsprozess eines WebSite; vor allem die Kommunikation zwischen Auftraggeber und Auftragnehmer. Besonders für Leute interessant, die kommerziell Websites erstellen.
- Sigel, D. (1999a). *Web Site Design.* S.63 93. Frankfurt: Zweitausendeins. Umfangreiches Kapitel über das Design von Webseiten.
- Sigel, D. (1999b). Web Site Design. S.34 61. Frankfurt: Zweitausendeins. Ein umfangreiches Kapitel über die Gestaltung von Bildern für Websites.
- Tergan, S.O. (1995). Hypertext und Hypermedia: Konzeption, Lernmöglichkeiten, Lernprobleme. In: L.J. Issing & P. Klimsa (Hrsg.), *Information und lernen mit Multimedia* (S. 123-137)

Weinheim: PVU.

Tergan führt in das Konzept "Hypertext" ein. Er zeigt Methoden zur Darstellung und Strukturierung von Hypertext auf und reflektiert die Frage nach der Lernwirksamkeit von Hypertext.

Weidenmann, B. (1995): Abbilder in Multimedia-Anwendungen. In: L.J. Issing & P. Klimsa (Hrsg.), *Information und Lernen mit Multimedia* (S. 107-121). Weinheim: PVU. Der Text beschreibt drei Funktionen von Abbildern in Multimedia-Angeboten, die Zeigefunktion, die

Situtierungsfunktion und die Konstruktionsfunktion. Zu jeder dieser Funktionen werden Beispiele für deren Gestaltung genannt. Darüber hinaus geht der Autor auf Audio, Video und Animationen, sowie auf Interaktivität ein.

Weidenmann, B. (1997): *Lernen mit Bildmedien; Mit den Augen lernen* (Bd. 1). Weinheim: Beltz-Verlag (S. 73-87).

Der Autor unterscheidet zwischen den beiden Bildertypen "Abbilder" und "logische oder analytische Bilder" und beschreibt detailliert und mit vielen Gestaltungsanregungen die verschiedenen Arten "logischer/analytischer Bilder". Darüber hinaus beschäftigt er sich mit Bildern als Ausdruck persönlicher Erfahrungen und beschreibt die Funktion von Bildern in der Lernkontrolle.

## **Vergleichslösungen**

Zu den Lernblöcken *Textanalyse*, *Textgestaltung* und *Bild zum Text* werden den Studierenden nach dem Erstellen ihrer Lösungen jeweils Vergleichslösungen von den AutorInnen präsentiert. Diese Vergleichslösungen enthalten eine detaillierte Beschreibung und Begründung des Lösungsweges, bieten daher eine wertvolle Möglichkeit, die eigene Lösung zu reflektieren und dienen darüber hinaus als Diskussionsgrundlage für die virtuellen Diskussionen.

Exemplarisch sind hier die Vergleichslösung für die inhaltliche Textanalyse und für die formale Textgestaltung dargestellt:

## 1.) Vergleichslösung zur Aufgabe "Textanalyse"

Die folgende Vergleichslösung soll als Diskussionsgrundlage dienen. Vergleichen Sie Ihre eigene Lösung mit dieser Lösung und argumentieren Sie in Ihrer Gruppe, welche Elemente Sie aus Ihrer Lösung bevorzugen würden und in welchen Aspekten / inwiefern Sie die Vergleichslösung mehr überzeugt.

Die vorliegende Vergleichslösung ist daher nicht als "die richtige" Lösung zu betrachten! Einige der Überschriften können auch in anderen Beziehungen zueinander stehen – entscheidend ist Ihre Argumentation für Ihre Lösung!

#### **Textanalyse nach Arzberger**

Die folgende Vergleichslösung besteht aus zwei Teilen: zum einen finden Sie eine Graphik, die die Gruppierungen und Sequenzierungstypen aufzeigt (Der Übersichtlichkeit halber wurden die Abschnitt-Überschriften in der Graphik in ihrer Reihenfolge verändert). Zum anderen werden die Zuordnungen kurz begründet.

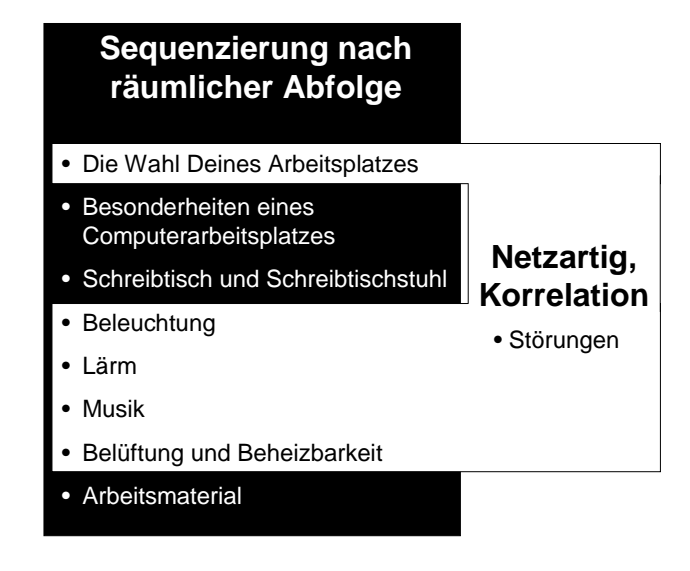

### *Sequenzierungstyp "Räumliche Abfolge"*

Die größte Gruppe zusammengehöriger Überschriften folgen einander im Text in einer räumlichen Abfolge. Jede der Überschriften beschreibt ein Objekt, das in unmittelbarer räumlicher Nähe zum Arbeitsplatz liegt.

Unter diesem Gesichtspunkt könnte man auch eine weitere Sequenzierung zwischen der Überschrift "Die Wahl Deines Arbeitsplatzes" und den restlichen Überschriften dieser Gruppe einführen, da diese Überschrift eine Oberkategorie für die folgenden 7 Überschriften darstellt! Diese Sequenzierung wäre hierarchisch. In der Vergleichslösung haben wir uns aber für ein und dieselbe Ebene der 8 Überschriften entschieden, da wir versucht haben, uns jede Überschrift visuell vorzustellen. Unter dieser Perspektive sind alle 8 Überschriften gleichberechtigt.

#### *Sequenzierungstyp "Netzartige Organisation durch Korrelation"*

Die oben beschriebenen Abschnitte stehen größtenteils mit dem Abschnitt "Störungen" in Beziehung. Die Ausnahme bilden hier die Überschriften "Schreibtisch und Schreibtischstuhl" und "Besonderheiten eines Computerarbeitsplatzes" sowie "Arbeitsmaterial" (siehe dazu den nächsten Punkt!). Die verbundenen Abschnitte werden im Text erst beschrieben und unter "Störungen" quasi "von der anderen Seite" nochmals aufgegriffen. Mit der Gruppe "Räumlich" gehen also die "Störungen" einher, nämlich dann, wenn man die beschriebenen Tipps zur Arbeitsplatzgestaltung falsch anwendet. Diese Beziehung besitzt aber keine Kausalität. Mit anderen Worten: die Gruppe "Räumlich" ist nicht Ursache für und auch nicht Wirkung von den "Störungen". Daher ist die Beziehung eine korrelative Verknüpfung (Element A geht einher mit Element B).

Der Abschnitt "Störungen" nennt die Umstände, die bei der Arbeitsplatzgestaltung vermieden werden sollten. Wenn nun im Text unter den Überschriften der Gruppe "Räumlich" ausschließlich die ideale Beschaffenheit des Arbeitsplatzes beschrieben wäre, würde der Abschnitt "Störungen" einen Gegenpol zu den idealen Begebenheiten darstellen. In diesem Falle würde die Verbindung der beiden Gruppen über den Kontrast stattfinden. Die Gruppe "Räumlich" nennt aber nicht durchgängig nur die idealen Gestaltungsmerkmale des Arbeitsplatzes; der Text ist durchmischt mit der Beschreibung von Umständen, die vermieden werden sollten. Diese Passagen sollten idealerweise erst im Abschnitt "Störungen" erscheinen – zumindest, wenn eine klare Struktur des Textaufbaus oberste Zielsetzung ist.

#### *Fehlende Verbindungen*

Das in Beziehung setzen der Textpassagen anhand der Überschriften ermöglicht das Auffinden von Abschnitten, die unverbunden im Text stehen !

Beispiel: Der Abschnitt "Störungen" stellt durch seine netzartige korrelative Verbindung zur Gruppe der räumlich nahen Gegenstände den Gegenpol dar. Es beschreibt jeweils mögliche Störungen, die am Arbeitsplatz auftreten können. Die Abschnitte "Schreibtisch und Schreibtischstuhl", "Besonderheiten eines Computer-Arbeitsplatzes" und "Arbeitsmaterial" werden jedoch bei den Störungen nicht mehr erwähnt. Sie werden nicht mehr aufgegriffen – dies mag einen wichtigen Grund für den Autor gehabt haben, doch der Leser erfährt nichts über eine mögliche Begründung für das Auslassen dieser Themen im Abschnitt "Störungen". Daher wirken die nicht mehr aufgegriffenen Abschnitte unwichtiger als jene, die bei den "Störungen" wieder thematisiert werden. Ist dies die Absicht des Autors? Oder einfach nur eine unklare, missverständliche und unüberlegte Organisation des inhaltlichen Textaufbaus?

#### *Systemorientierte(r) versus Problemorientierte(r) Aufbau und Absicht des Textes*

Die bisher beschriebenen Überschriften wollen einen Überblick über die richtige Gestaltung des Arbeitsplatzes vermitteln. Sie liefern Fakten, ohne diese in authentische Fallgeschichten oder Problemstellungen einzubauen. Die sind daher systemorientiert aufgebaut.

Anders die Überschriften, die in der Graphik unter dem Punkt "Problemorientiert" aufgeführt sind: Jeder dieser Abschnitte fordert vom Leser eine Eigenaktivität. Das im systemorientierten Teil des Gesamttextes dargebotene Faktenwissen wird nun in einen Anwendungskontext gestellt. Diese Abschnitte verfolgen daher eine problemorientierte Absicht.

Die Einstiegsfragen erfüllen das problemorientierte Prinzip der Authentizität und Situiertheit, da sie den/die LeserIn "abholen" bei seinen/ihren Problemstellungen und zugleich einen Problemraum zeigen, zu dem der Text eine Lösung anbietet. Die beiden signalisieren eine direkte Handlungsaufforderung an die/den LeserIn. Sie folgen dem problemorientierten Prinzip "Unterstützung des Lernens" durch ihren Aufgabencharakter.

#### *Abschließende Bemerkung zum Lernerfolg der Aufgabe "Textanalyse" und Ausblick auf den Nutzen dieser Aufgabe für den kommenden Arbeitsschritt ("Formale Textgestaltung")*

Die Analyse eines Textes hinsichtlich seiner inhaltlichen Organisation und insbesondere hinsichtlich seiner Sequenzierungstypen ermöglicht das Aufspüren von Textpassagen, die ungünstig für den Lernerfolg des Lesers sein können. Ungünstig insofern, dass die logische Struktur des Textes durchbrochen wird und der /die LeserIn dadurch mehr Schwierigkeiten hat, ein widerspruchsfreies mentales Modell aufzubauen (die Leitlinie für den Textaufbau "Thematische Kontinuität wahren" wird also nicht berücksichtigt).

Die inhaltliche Textanalyse ist auch Grundvoraussetzung für die formale Gestaltung eines Textes, da durch die Analyse von Sequenzierungstypen thematische Einheiten identifiziert werden können. Diese sollten in der formalen Gestaltung eines Textes wieder berücksichtigt werden und durch formale Hilfsmittel wie Aufzählungszeichen etc. klar voneinander abgehoben werden.

Schließlich ist die inhaltliche Textanalyse der erste Schritt bei der Umwandlung eines linearen Textes in einen Hypertext, da auch hier thematische Einheiten auf einer Seite stehen sollten und mit anderen Einheiten verlinkt werden sollten.

#### *Ein paar Tipps für die Gestaltung von Hypertext-Seiten*

Eine erste Regel für die Entscheidung, welche Inhalte auf eine von Hypertext-Seite kommen sollten, ist daher, thematische Einheiten zu identifizieren. Wir haben hier einen beispielhaften Weg gezeigt, indem wir den Text hinsichtlich system- versus problemorientierter Aussage und hinsichtlich Sequenzierungstypen analysiert haben. Dadurch konnten wir thematische Einheiten identifizieren – wobei natürlich auch ganz andere Gruppierungen der Überschriften denkbar sind!

Die zu einer thematischen Einheit gehörigen Textpassagen sollten auch in der Hypertext-Struktur wieder eine erkennbare Einheit bilden. Allerdings sind thematische Einheiten oft recht umfangreich, so dass eine Darstellung auf nur einer Hypertext-Seite die Übersichtlichkeit der Seite gefährden kann. Daher sollten Sie bei der Umsetzung umfangreicher thematischer Einheiten (wie hier etwa die Gruppe "Räumlich") nach anderen Lösungen suchen – beispielsweise könnten Sie eine Gliederungsseite einbauen, die nur die zusammengehörigen Überschriften zeigt, aber nicht den jeweiligen Text. Diese Überschriften könnten jeweils ein Hyperlink zu dem dazugehörigem Text sein, der am Ende mittels eines "Zurück"-Buttons wieder auf die Gliederungsseite führt.

#### **Textanalyse durch Mapping**

Das Map haben wir mit dem Microsoft Publisher erstellt, weil er die Möglichkeit bietet, Textfelder mit Rahmen zu versehen und diese frei auf der Arbeitsfläche zu verschieben. Der Pagemaker von Adobe oder ein Grafikprogramm sind aber auch eine gute Alternative. Als Form für das Map haben wir Kärtchen mit gerichteten Linien gewählt. Die Kärtchenmethode bietet sich an, da man dazu nur die Textfelder umrahmen muss. Die gerichteten Linien sind schon im Vorgriff auf eine spätere Hypertextstruktur: Sie symbolisieren die Links unter den Seiten. Um die Aufmerksamkeit zuerst auf die breiten Konzepte zu lenken, haben wir die Kärtchengröße der Breite der Konzepte angepasst.

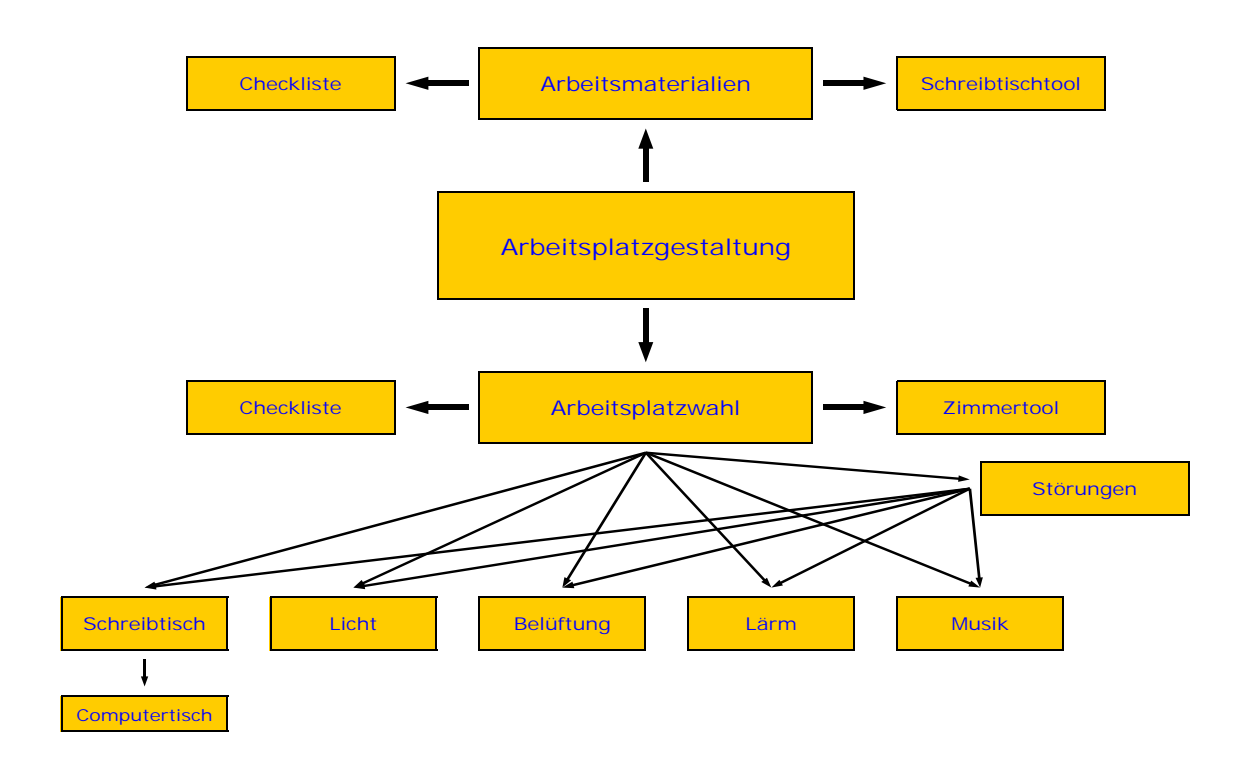

Da das gesamte Kapitel unter dem Thema Arbeitsplatzgestaltung steht, ist "Arbeitsplatzgestaltung" als das allgemeinste Konzept anzusehen. Den Text dazu kann man als Einleitung und Inhaltsverzeichnis verstehen.

Etwas weniger allgemein sind die Arbeitsplatzwahl und das Arbeitsmaterial, da beide Bestandteil der Arbeitsplatzgestaltung sind. Diese beiden stehen miteinander nicht in Verbindung. Gemeinsam haben beide als Tool je eine Checkliste und ein Java-Applet, um dem Benutzern interaktive Rückmeldungen zu geben. Der Abschnitt "Was gehört nicht an Deinen Arbeitsplatz" ist in unserem Map nicht enthalten: Die Überschrift suggeriert zwar eine eigenes Konzept; unserer Meinung nach ist es aber ein Unterpunkt des Kapitels Arbeitsmaterial.

Die restlichen Konzepte hängen alle mit der Arbeitsplatzwahl zusammen, konkret die Schreibtischwahl (mit dem Sonderfall Computerschreibtisch), Lärm, Musik, Beleuchtung, Belüftung und Beheizung und die Störungen. Zusätzlich verweisen die Störungen auf Lärm, Musik, Beleuchtung, Belüftung und Beheizung.

#### **Hinweise**

Die Textanalyse ist ein grundlegendes Instrument, Texte für eine Weiterverarbeitung aufzubereiten. Je nach Medium, in dem der Text publiziert werden soll, bietet sich entweder die Textanalyse nach Arzberger oder in einem Map an.

Eine wichtige Grundlage für das erfolgreiche Gestalten von Webseiten ist ein guter Kontakt zum Auftraggeber. Grundsätzlich gilt, mit ihm gemeinsam ein Konzept für die Webseiten zu erarbeiten. Die ausgeklügeltste Analyse eines Textes ist wertlos, wenn der Auftraggeber sich damit nicht identifizieren kann.

Anregungen dazu finden Sie in Sigel (1999a).

#### 2.) Vergleichslösung zur Aufgabe "Formale Textgestaltung"

Die folgende Vergleichslösung soll wieder als Diskussionsgrundlage dienen. Sie ist also nicht als "die richtige" Lösung zu betrachten! Sowohl die Makro- als auch die Mikrotypografie des Textes könnten auch anders gestaltet werden – entscheidend ist, daß Sie didaktisch begründen können, weshalb Sie sich für die von Ihnen verwendeten Gestaltungsmittel entschieden haben und daß Sie keine Gestaltungsfehler – gemäß der von der Literatur vorgegebenen Gestaltungsrichtlinien - begangen haben!

Vergleichen Sie Ihre eigene Lösung mit dieser Vergleichslösung und diskutieren Sie in Ihrer Gruppe, welche gestalterischen Elemente Sie aus Ihrer Lösung bevorzugen würden und in welchen Aspekten Sie die vorliegende Lösung mehr überzeugt.

Die Vergleichslösung besteht aus drei Teilen: der erste Teil greift zunächst die vorhergehende Aufgabe der "Textanalyse" auf und erläutert, nach welchen Gesichtspunkten die in der Analyse identifizierten Textteile zusammengefügt werden können (Textsynthese). Im zweiten und dritten Teil wird dann die makro- und die mikrotypografische Gestaltung des fertigen Textes dargestellt und begründet.

#### **Textsynthese**

In der vorangehenden Aufgabe zur "Inhaltlichen Textanalyse" wurde der Text zur "Arbeitsplatzgestaltung" in seine inhaltlichen Elemente (in diesem Falle Kapitel) zerlegt und es wurden die Bezüge zwischen diesen verschiedenen Teilen dargestellt. Wenn Sie sich an die Vergleichslösung zur Aufgabe "Inhaltliche Textanalyse" erinnern, so war eine der Analysedimensionen die **Unterscheidung** zwischen Textabschnitten mit **systemorientierter**, und solchen mit **problemorientierter** didaktischer Grundausrichtung. Es ist nun der erste Schritt bei der Textgestaltung, diese verschiedenen Passagen auf sinnvolle und möglichst lernförderliche Art und Weise wieder zu einem Gesamttext zusammenzufügen.

Die "Einstiegsfragen" wurden in der Vergleichslösung beispielsweise ganz an den Anfang des Textes gestellt: Sie skizzieren die konkreten Probleme, die durch eine schlechte Arbeitsplatzgestaltung verursacht werden und repräsentieren somit einen "problemorientierten" Einstieg für den gesamten Abschnitt zur "Arbeitsplatzgestaltung": Die Fragen regen den Leser dazu an zu überlegen, welche Probleme er selbst bei der Arbeitsplatzgestaltung hat und führen in dadurch an die Problematik heran.

Die darauffolgenden Kapitel (Kapitel, die räumlich sequenziert sind) sind systemorientiert aufgebaut und enthalten alle Informationen, die der Leser braucht, um die zuvor dargestellten Probleme bei der Arbeitsplatzgestaltung zu lösen. Diese Art der Kombination von problemorientierten und systemorientierten Textabschnitten kann dem Gestaltungsprinzip der **"genetischen Sequenzierung"** zugeordnet werden.

Als weitere problemorientiert gestaltete Elemente wurden in der Textanalyse die Kapitel "Checkliste zur Kontrolle des Arbeitsplatzes", "Checkliste zur Kontrolle der Arbeitsmaterialien" und das Werkzeug "JAVA-Programm zur Planung eines "perfekten" Arbeitsplatzes" identifiziert. Die "Checkliste zur Kontrolle der Arbeitsmaterialien" steht dabei in direktem inhaltlichen Bezug zum systemorientierten Kapitel über "Arbeitsmaterialien", während die **"Checkliste zur Kontrolle des Arbeitsplatzes"** einen Bezug zu allen anderen (räumlich sequenzierten) Kapiteln über die Arbeitsplatzgestaltung aufweist. Die Werkzeuge zur "Planung eines perfekten Arbeitsplatzes" und zur "Perfekten Zimmergestaltung" stehen darüber hinaus noch in Bezug zu dem Kapitel "Störungen", denn zur "perfekten" Gestaltung gehört nicht nur die Erfüllung bestimmter Kriterien, sondern auch das Vermeiden bestimmter Fehler. Insofern sind diese 3 Kapitel als **problemorientierte Handlungsanweisungen** zu den, jeweils genannten anderen Kapiteln zu verstehen.

In der vorliegenden Vergleichslösung wurden also inhaltlich zusammengehörige systemorientierte und problemorientierte Textteile direkt miteinander in Verbindung gesetzt, wodurch es zu einer "Verzahnung" von system- und problemorientiertem Textaufbau kommt. Eine andere Strukturierungsmöglichkeit wäre die Aufteilung des Textes in einen system- und einen problemorientiertem Teil. Für den lernenden Leser würden dadurch die Phasen der Informationsaufnahme und des handlungsorientierten Lernens klar von einander getrennt bleiben.

Innerhalb der Gruppe der räumlich sequenzierten Kapitel wurde eine Veränderung in der **Reihenfolge der Kapitel** vorgenommen: Das Kapitel "Arbeitsmaterial" wurde vorgezogen und schließt nun an das Kapitel "Besonderheiten eines Computerarbeitsplatzes" an. Dieses Kapitel beschäftigt sich – ebenso wie die ersten 3 Kapitel des räumlich sequenzierten Blocks – mit der Gestaltung des konkreten Arbeitsortes (nicht mit Raumfaktoren, wie die restlichen Kapitel!). Diese Umstrukturierung wird den inhaltlichen Bezügen gerecht und wahrt dadurch **thematische Kontinuität**, die ausschlaggebend ist für das Verständnis des Lesers.

Anhand dieser Überlegungen wurde der Text synthetisiert. Die **Übersichtsseite** repräsentiert und veranschaulicht diese Beziehungsstruktur der Kapitel. (Die Hypertext-Struktur wurde auf der Grundlage dieses Beziehungsgeflechts entwickelt!)

#### **Makrotypografie**

#### *Seitenlayout*

Insgesamt wurde bei der Gestaltung der einzelnen Seiten darauf geachtet, daß auf jeder Seite ausreichend **Leerfläche** bleibt. Dadurch werden für den Leser Übersicht und Orientierung erleichtert.

#### *Auszeichnung von Textbausteinen*

Die Kapitel "Beleuchtung", "Lärm", "Belüftung und Beheizbarkeit", "Arbeitsmaterial" und "Störungen" beginnen jeweils mit einem **Grundsatz** zum jeweiligen Thema, zu dem der folgende Text dem Leser dann detailliertere Informationen liefert. Da diese vorgeordneten Sätze in allen genannten Kapiteln den gleichen Zweck verfolgen, nämlich die Grundaussage des jeweiligen Kapitels zu formulieren, wurden sie alle in der gleichen Art und Weise ausgezeichnet: In der Vergleichslösung wurde hierfür ein **Kasten** gewählt, der zusätzlich farblich unterlegt wurde, um noch größere Eindrücklichkeit zu erzielen. Aus ästhetischen Gesichtspunkten wurde darauf geachtet, daß die unterlegte Fläche deutlich über den Schriftblock hinausreicht. Um trotz der **Unterlegung** durch grauen Hintergrund einen großen Kontrast zur Schrift beizubehalten und dadurch gute Leserlichkeit zu gewährleisten, wurde als **Schriftfarbe** innerhalb des Kastens "blau" gewählt.

#### *Gliederung durch Orientierungsmarken*

In der Vergleichslösung wurde versucht, mit Hilfe verschiedener Orientierungsmarken die inhaltliche Organisation des Textes zu visualisieren. Aus der Kategorie der **sprachlichen Orientierungsmarken** wurden dabei in erster Linie **Überschriften** verwendet. Zunächst wurde jedes Kapitel mit einer einheitlich gestalteten Kapitelüberschrift (zur Gestaltung siehe "Mikrotypografie") versehen. Dabei wurden die Einstiegsfragen und die Übersichtsseite als eigenständige Kapitel behandelt, denn auch diese Abschnitte sind den anderen Kapiteln gleichgeordnete thematische Einheiten und müssen außerdem unter einer Überschrift wieder aufgefunden werden können.

Gab es auch innerhalb eines Kapitels verschiedene inhaltliche Einheiten, so wurden diese durch Unterüberschriften gekennzeichnet: Im Kapitel "Beleuchtung" wurde nach dem vorgeordneten Grundsatz eine zusätzliche Unterüberschrift eingefügt, die den Inhalt des folgenden Textes angibt. Die im Kapitel "Störungen" bereits zuvor enthaltene Gruppierung der Störungen durch verschiedene Unterüberschriften wurde beibehalten, da sie die inhaltliche Organisation des Kapitels widerspiegelt.

In den Kapiteln "Wahl des Arbeitsplatzes", "Schreibtisch und Schreibtischstuhl", "Besonderheiten eines Computerarbeitsplatzes", "Belüftung und Beheizbarkeit" und "Was gehört nicht an Deinen Arbeitsplatz" wurden **inhaltliche Marginalien** eingefügt. Dabei wurde der Text eines Kapitels zunächst in Absätze eingeteilt, die inhaltliche Einheiten bilden und für jeden dieser Absätze eine Kurzüberschrift formuliert, die das Thema des Absatzes angibt. Die Seiten dieser Kapitel wurden dann 2-spaltig aufgebaut, wobei die linke Spalte die Textabsätze enthält und in der rechten Spalte jedem Absatz die jeweilige Marginalie zugeordnet wird. Dadurch wird es dem Leser erleichtert, sich Überblick zu verschaffen über den Inhalt des Kapitels und innerhalb eines Kapitels diejenigen Absätze ausfindig zu machen, die ihn interessieren.

Die Vergleichslösung verwendet außerdem sogenannte **Großpunkte**, die zur Kategorie der **typografischen Orientierungsmarken** gehören. Sie sind enthalten in den Kapiteln "Beleuchtung", "Lärm", "Musik", "Arbeitsmaterial", "Störungen", "Was gehört nicht an Deinen Arbeitsplatz", sowie in den beiden Checklisten, und wurden teilweise von den ursprünglichen Seiten übernommen, teilweise neu eingefügt. Sie kommen überall dort zum Einsatz, wo der Text den Charakter einer Aufzählung trägt, oder sowieso schon in Listenform vorliegt - wie im Falle der Checklisten – denn Großpunkte eignen sich, ähnlich wie Spiegelstriche, dazu, Aufzählungen grafisch darzustellen. Besonders für Darstellungen auf Web-Seiten sind Großpunkte jedoch besser geeignet, da es grafisch größere, besser sichtbare Symbole sind, die gegebenenfalls auch zum Anklicken geeignet sind. Um den Leser hinsichtlich der Struktur des Textes nicht unnötig zu verwirren, wurden zur Darstellung von Aufzählungen durchwegs Großpunkte verwendet.

Die Entscheidung zwischen einer Darstellung mit Marginalien oder mit Großpunkten wurde getroffen, in Abhängigkeit davon, wie groß die inhaltlichen Einheiten eines Kapitels sind: Kapitel, in denen knappe Aussagen aneinandergereiht sind, wurden als Aufzählung dargestellt; sind die einzelnen Aussagen genauer umschrieben, so wurden eher Textabsätze gebildet und Marginalien formuliert. Das Kapitel "Belüftung und Beheizbarkeit" liegt auf der Grenze dieser Richtlinie – eine Gestaltung auf beide Arten wäre möglich gewesen. Daran wird deutlich, daß die Wahl eines Gestaltungsmittels durchaus auch von subjektiven Eindrücken geprägt ist.

#### *Programmierung der Webseiten*

Die Webseiten wurden auf der Basis von **CSS** erstellt, um die Formatierung der einzelnen Textabschnitte zu erleichtern. Der normale Text wurde ohne Tags genommen, für die Überschriften stehen die Tags H1 (Kapitelüberschriften) und H2 (Unterüberschriften), sowie H3 für die Marginalien. Die gesamte Seite wurde dabei, ebenso wie das Leguan-Banner, in eine **Tabelle** gesetzt. Als Tabellenbreite wurde auf 560 Pixel gewählt, damit die Seite und ihre Navigation auch auf 800x600 großen Bildschirmen noch vollständig zu sehen ist.

(Am Ende dieser Erläuterungen finden Sie ein **Beispiel für CSS**!)

#### **Mikrotypografie**

#### *Schriften und Schriftmischung*

Für die gesamte Einheit über "Arbeitsplatzgestaltung" wurde der serifenlose Schrifttyp Arial gewählt - obwohl Siegel beispielsweise für längere Texte die Verwendung einer Serifenschrift empfiehlt. Die Wahl fiel dennoch auf **Arial**, da es sich dabei um einen Schrifttyp handelt, der eher sachlich wirkt und daher für die Darstellung eines Sachthemas gut geeignet ist. Außerdem wurde darauf geachtet, das einheitliche Gesamtdesign des Leguan-Systems nicht zu durchbrechen. Als Ausweichschriftart für Macs wurde **Helvetica** definiert.

(Alternativ: Ersatzweise könnte, statt der beiden Microsoft-Schriften Arial und Helvetica bei-

spielsweise auch die, für Mac und PC frei erhältliche Schriftart **Georgia** verwendet werden!)

Der **Schriftgrößen** wurden in **em** festgelegt, um Plattformunabhängigkeit zu gewährleisten. Die Größe des normalen Textes liegt mit 1.0 em im oberen Bereich der Lesegrößen. Da das Lesen von Bildschirmseiten generell eine höhere Konzentration erfordert, sollte diese nicht zusätzlich durch kleine Schrift strapaziert werden. Für Überschriften wurden die Größen 1.8 em für Kapitelüberschriften (H1) und 1.5 em für Unterüberschriften (H2) festgelegt. Die Größe der Marginalien (H3) beträgt 0.8 em. Auch für die Einstiegsfragen wurde eine Schriftgröße von 1.5 em gewählt, um den Leser aufmerksam zu machen, ihn anzusprechen und grundsätzliches Interesse für die gesamte Einheit bei ihm zu wecken.

Auch bezüglich der **Schriftstärke** wurde zwischen Text und Überschriften unterschieden: Während für die Schrift im fortlaufenden Text zum Zwecke guter Lesbarkeit normale Schriftstärke verwendet wurde, wurden die Überschriften, sowie die Einstiegsfragen, zur Hervorhebung mit fetter Schrift verfaßt.

Die **Lage der Schrift** ist vertikal ausgerichtet und entspricht damit dem Standard. Die **Schriftbreite** ist normal.

#### *Wortabstand und Zeilenabstand*

Der Text wurde fast durchgängig in Blocksatz gesetzt. Es wurde jedoch darauf geachtet, daß der durchschnittliche **Wortabstand** in einer Zeile etwa einem Drittel des Schriftgrades entspricht, das heißt, durch den Blocksatz entstehende Lücken in den Zeilen wurden ausgeglichen.

Im gewöhnlichen Textfluß wurde, um die Gesamtlänge des Textes im Rahmen zu halten, eine durchschnittliche Anzahl von 70 **Zeichen pro Zeile** zugelassen. Die Empfehlung von 60 Zeichen pro Zeile wurde dadurch zwar leicht überschritten, der durchgängig verwendete 1,5fache **Zeilenabstand** verhinderte jedoch, daß es durch die verlängerten Zeilen zu Störeffekten kam. In denjenigen Abschnitten mit Marginalien wurde der Text (wie im Abschnitt "Gliederung durch Orientierungsmarken" beschrieben) zweispaltig aufgebaut. Die Zeilenlänge in der Textspalte beträgt dabei im Durchschnitt 45 Zeichen und liegt damit im Optimalbereich.

#### *Auszeichnung von Wörtern, Ausdrücken, Sätzen*

Besonders in Lerntexten ist es hilfreich, wichtige Wörter, Ausdrücke oder Sätze typografisch hervorzuheben. Es existiert zwar eine Vielfalt verschiedener Auszeichnungsformen, um Verwirrung beim Leser zu vermeiden ist es jedoch sinnvoll, sich innerhalb eines Textes für ein Mittel zu entscheiden. Innerhalb der Einheit über "Arbeitsplatzgestaltung" wurden Hervorhebungen durch **Fettdruck** vorgenommen. Der Fettdruck ist, sofern es um kürzere Einheiten (Wörter, Sätze) und nicht um die Hervorhebung längerer Textpassagen geht, das wohl effektivste Auszeichnungsmittel.

Wie bereits erwähnt, wurden die Einstiegsfragen am Anfang der gesamten Einheit in Fettdruck gesetzt, um den Leser anzusprechen und bereits zu Beginn sein grundsätzliches Interesse zu wecken. Um den Aufbau der gesamten Einheit für den Leser übersichtlicher zu machen, wurden alle Überschriften durch fette Schrift von der normalen Schriftstärke im fortlaufenden Text abgehoben. Bei Kapitelüberschriften wurde zusätzlich die **Schriftfarbe** in "blau" geändert (einheitlich mit der Schriftfarbe innerhalb der unterlegten Kästen für Grundsätze, um zu viele Schriftfarben zu vermeiden), um den Beginn eines neuen Kapitels besonders deutlich zu machen. Auch die Marginalien wurden, zur zusätzlichen Hervorhebung, fett gedruckt. Schließlich wurden sowohl im einspaltigen, wie auch im zweispaltigen Text, einzelne wichtige Worte und Ausdrücke durch Fettdruck ausgezeichnet. Dadurch soll sich der Leser schneller einen Überblick über den Text verschaffen können und es soll ihm erleichtert werden, die wichtigsten Inhalte des Textes herauszukristallisieren.

### *Beispiel für CSS*

```
<style><!--
A: link {text-decoration: none; color: BLUE; font-family: Arial}
A: visited {text-decoration: none;color: RED; font-family: Arial}
A: active {text-decoration: none; color: RED; font-family: Arial}
A: hover {text-decoration: underline; color: BLUE}-- >
</style>
```
#### **Hinweise**

Bei der Erstellung von Webseiten sollte man sich mit der Gesamtkonzeption des Websites beschäftigen. Oftmals existieren bereits Richtlinien für Farbe, Grafiken, Buttons, und Schriften. Diese Richtlinie zu vernachlässigen kann fatale Folgen haben; es kann sein, dass die gesamte Arbeit korrigiert werden muss.

Webseiten sind von der Anlage des Hypertextes meist hierarchisch aufgebaut: von einer Startseite aus wird in die verschiedenen Unterbereiche verzweigt, die sich wiederum hierarchisch unterteilen. Das muss nicht sein: durch die Struktur im Hypertext kann man den Benutzer durch seine Seiten führen. So ist es zum Beispiel vorstellbar, dass man ihn durch die wichtigen Seiten in einer Art "Guided Tour" führt.

Generell sollten Webseiten nicht zu lange sein. Zum einen wird dadurch übermäßiges Scrollen vermieden, zum anderen vergibt man damit auch die Möglichkeit, den Besucher durch sein Angebot zu führen. Das führt zu einem Netz von vielen kleinen Seiten. Bei manchen Inhalten, wie z. B. den Vorschlägen zur Arbeitsplatzgestaltung kann es sinnvoll sein, zusätzlich eine Version zum Ausdrucken bereitzustellen. Dazu empfiehlt es sich, eine PDF Datei zum Download anzubieten.